United States Department of Agriculture (USDA) Agricultural Marketing Service (AMS)

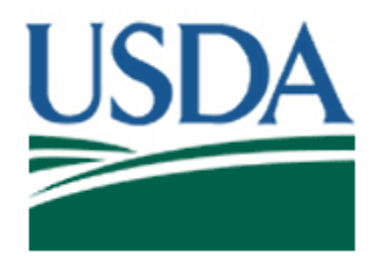

**Livestock Mandatory Price Reporting (LMPR), Dairy Products Mandatory Reporting Program (DPMRP) & Federal Milk Marketing Orders (FMMOS) Application Programming Interface (API) User Guide, v2.3** 

> U.S. Department of Agriculture Agricultural Marketing Service 1400 Independence Avenue SW Washington DC 20250

> > December 2020

# **Table of Contents**

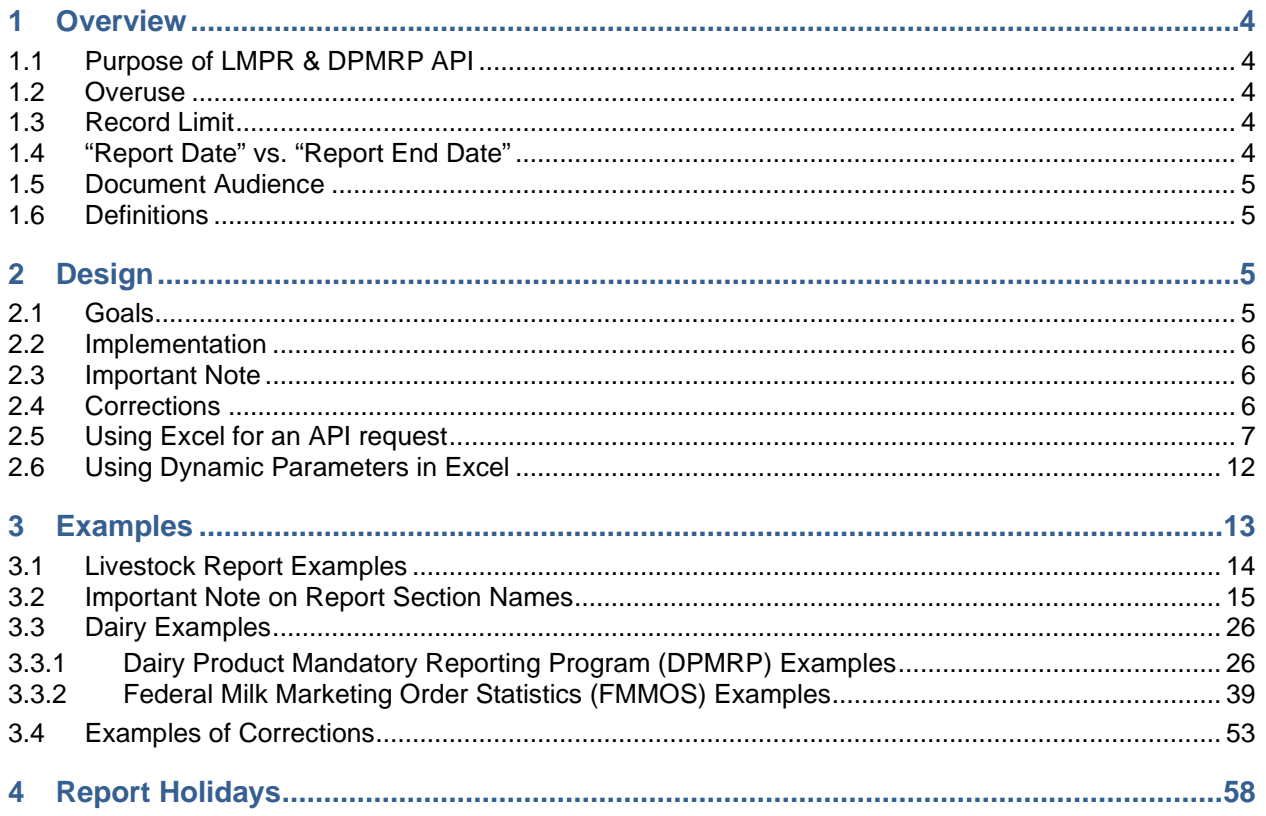

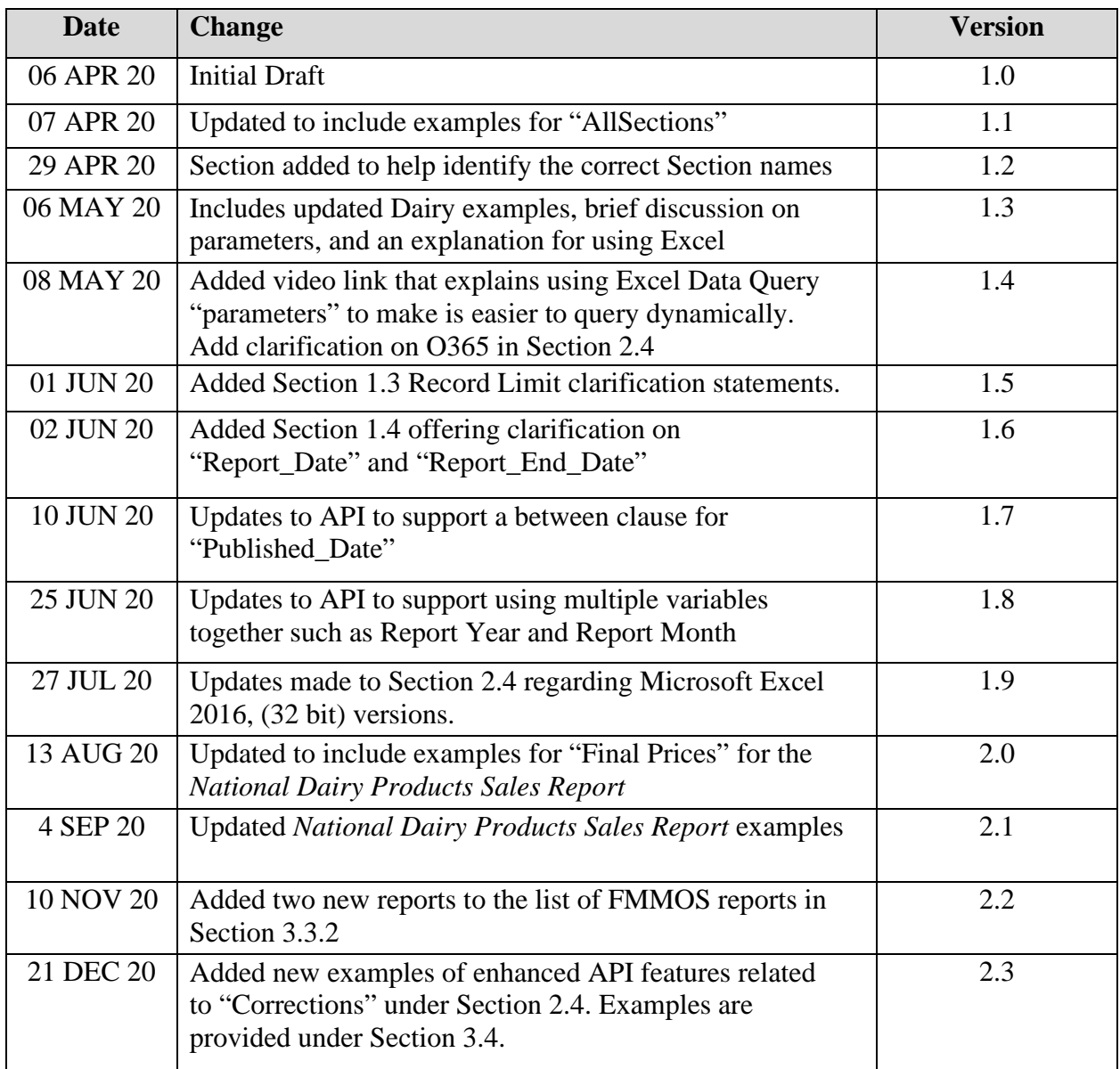

# **Change History**

# <span id="page-3-0"></span>**1 Overview**

## <span id="page-3-1"></span>**1.1 Purpose of LMPR & DPMRP API**

The LMPR & DPMRP & FMMOS API allows public access to Livestock Mandatory Price Reporting (LMPR), Dairy Products Mandatory Reporting Program (DPMRP), and Federal Milk Marketing Orders (FMMOS) market report information.

The output of the LMPR API is JavaScript Object Notation (JSON). JSON is an open standard format and data interchange format. This file format uses human-readable text to store and transmit data objects consisting of attribute–value pairs and array data types (or any other serializable value). It is a very common data format and easily consumable in various applications.

## <span id="page-3-2"></span>**1.2 Overuse**

Overloading the LMPR API with high frequency automated requests unnecessarily taxes computing resources. High frequency requests consume all the network bandwidth, create website performance issues often causing the website to crash, and reduce data availability to other customers attempting to reach the site. To mitigate overloading the systems, AMS will temporarily block IP addresses found taxing the systems with high frequency requests.

If you find DataMart unavailable, or notice performance issues on your LMPR API request, it is possible your IP address has been temporarily blocked. Often these high frequency requests occur due to simple coding errors. Please email [Wash.LPGMN@ams.usda.gov](mailto:Wash.LPGMN@ams.usda.gov) for assistance restoring your access.

# <span id="page-3-3"></span>**1.3 Record Limit**

Both the LMR and MyMarketNews API's limit data calls record results to 100,000 per request. This is done so as to not overwhelm the system and ensure that the systems remain operational, responsive and available to all parties.

# <span id="page-3-4"></span>**1.4 "Report Date" vs. "Report End Date"**

AMS would like to make users aware that certain reports that, since inception, have slightly different "Report Date" offerings. Certain Summary reports may not offer "Report Date", but will offer "Report End Date". Examples of this would be in, but not limited to, are LM\_CT106, LM\_CT109, & LM\_CT168. Pending future budgetary conditions, AMS may be able to work towards standardizing this, but it is not in the immediate future. AMS recommends checking the "Summary" section in DataMart, LMR Web Service XML or LMR API to determine if the report uses "Report Date" or "Report End Date".

## <span id="page-4-0"></span>**1.5 Document Audience**

This document is technical in nature. This document was written to assist technical support staff in configuring LMPR API to pull data into their own environment or network. This document contains technical information and is not intended for non-technical audience(s).

## <span id="page-4-1"></span>**1.6 Definitions**

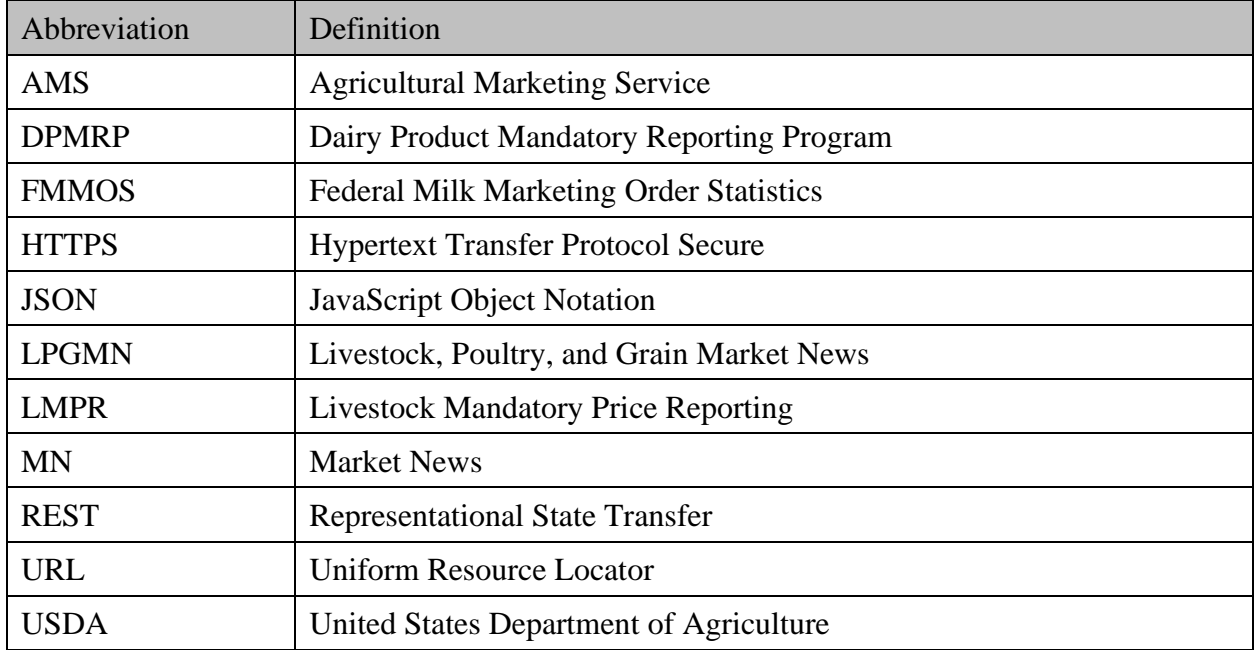

# <span id="page-4-2"></span>**2 Design**

# <span id="page-4-3"></span>**2.1 Goals**

The LMPR API is designed to meet these goals:

- Simple
- Lightweight
- Flexible
- Intuitive
- Extendable
- Integration available
- Minimal development effort required
- Structurally predictable
- Consumable

Every effort has been made to ensure the LMPR API works in the same fashion as the [MyMarketNews API;](https://mymarketnews.ams.usda.gov/mymarketnews-api) however the LMPR data structure is different than MyMarketNews. LMPR has a slightly different underlying database structure than MyMarketNews. These differences may show themselves in LMPR API request that yield slightly different data set results.

### <span id="page-5-0"></span>**2.2 Implementation**

The LMPR API does not require a user key like the MyMarketNews API requires. User request are unrestricted with no limit on record counts or restrictions.

Market News will monitor the usage of the LMPR API for abuse. If the system shows excessive taxation where other user request are being affected, LPGMN will move to limit, restrict, or block abusive user request.

The LMPR API is set to Central Standard Time (CST) time zone. Standard and daylight time rules apply.

# <span id="page-5-1"></span>**2.3 Important Note**

The LMPR API offers access to the same data set that is available at <https://mpr.datamart.ams.usda.gov/>and the LMPR Web Service. If the report is not on the DataMart website or in the current Web Service, then it is not available via the LMPR API.

LPGMN uses both [Postman](https://www.postman.com/) and [Microsoft Excel](https://products.office.com/en-us/excel) to show data sample in this User Guide. LPGMN does not endorse either product but references them to aid in articulating expected results.

Before creating API requests either in Postman or Excel, there are few filter parameter standards that a data user must know. First a common way to limit the data received from your API request is limiting it by a time threshold. The most common variables used to limit your data by time are report\_date, report\_year and report month. To add this to your request use the following syntax:

?q=time variable=value (e.g. ?q=report\_year=2018 or ?q= report\_date=09/15/2017)

If you want to limit your API request to a range of values use a colon in the value portion of the parameter (e.g. ?q=report\_year=2012:2014).

There are two other useful parameters that are commonly used for API requests. The first is the &sort=variable (e.g. &sort=report\_date). This sorts the results of your API request based on the variable you supply in the &sort parameter. The second is the &allSections=True parameter. Almost all the reports that use the LMPR API have different sections to the report. You can use your API request to pull a certain section of the report or use the &all Sections=True parameter to pull all sections of the report at one time. There are helpful examples later in this documentation that illustrate how to use both the  $\&$ sort= and the  $\&$ allSections=True parameters.

# <span id="page-5-2"></span>**2.4 Corrections**

In late December 2020, the LMR API introduced support for identifying and consuming Report Corrections. Additionally, enhanced syntax was introduced that allows for consuming X amount of days of data and X amount of a particular report. Samples of that syntax is listed in Examples section titled "Examples of Corrections"

Users now have the abilty to:

- 1. List reports that are "Correction"
- 2. List reports that are "Correction" since X amount of days.
- 3. List reports in the last X amount of days.
- 4. List X amount of a particular report.

## <span id="page-6-0"></span>**2.5 Using Excel for an API request**

Both Microsoft Excel 2016 (64 bit), and 2013 (with the optional Power Query Tab installed) support data calls to web based API. The Microsoft 2013 Power Query Tab can be downloaded [here \(https://www.microsoft.com/en-us/download/details.aspx?id=39379\)](https://www.microsoft.com/en-us/download/details.aspx?id=39379).

**Note:** Users who have Office 365 may have slightly different menus or slighty different steps than the ones shown below.

In Excel 2016, the Tab is called "Data". By following the instructions included in this document, you will be creating linked data sources to the LMR API from an Excel file. Clicking the "Refresh" button automatically connects to the LMR API and pulls the latest publicially available data.

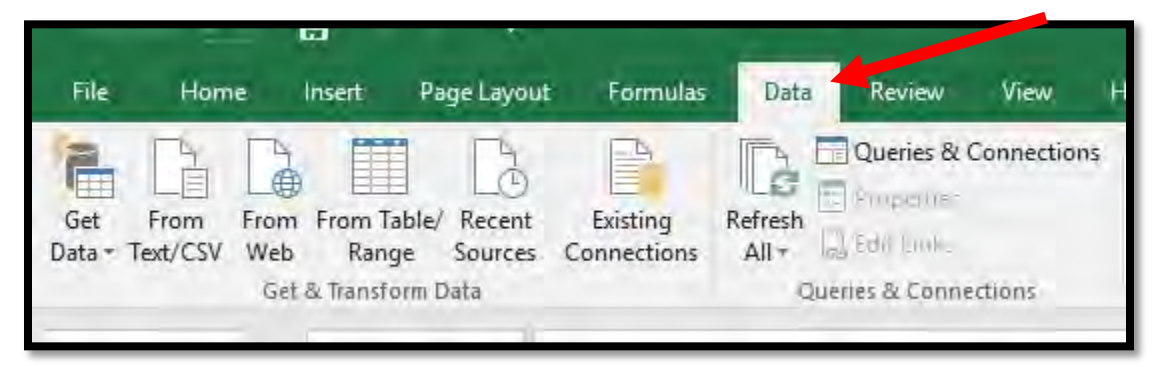

To start a LMR API connection, click "From Web" on the Data Tab. For Microsoft Excel 2016 (32 bit), users should select "Get Data" >> "From Other Sources" >> From Web.

Enter the URL for the report you would like to get. For this example we will pull the data for the Table of Contents [\(https://mpr.datamart.ams.usda.gov/services/v1.1/reports/\)](https://mpr.datamart.ams.usda.gov/services/v1.1/reports/). Click "Ok". The screen will pause for a few seconds while the request is made to the LMR API. The screen will refresh.

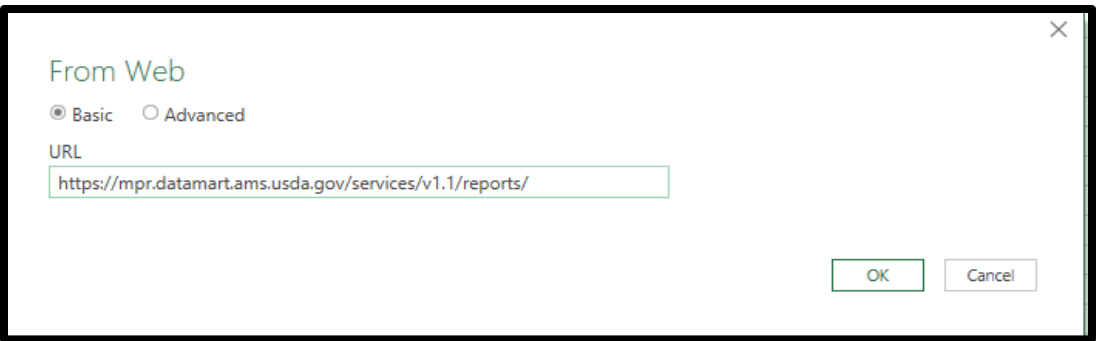

The page will refresh, and the Query Editor will launch.

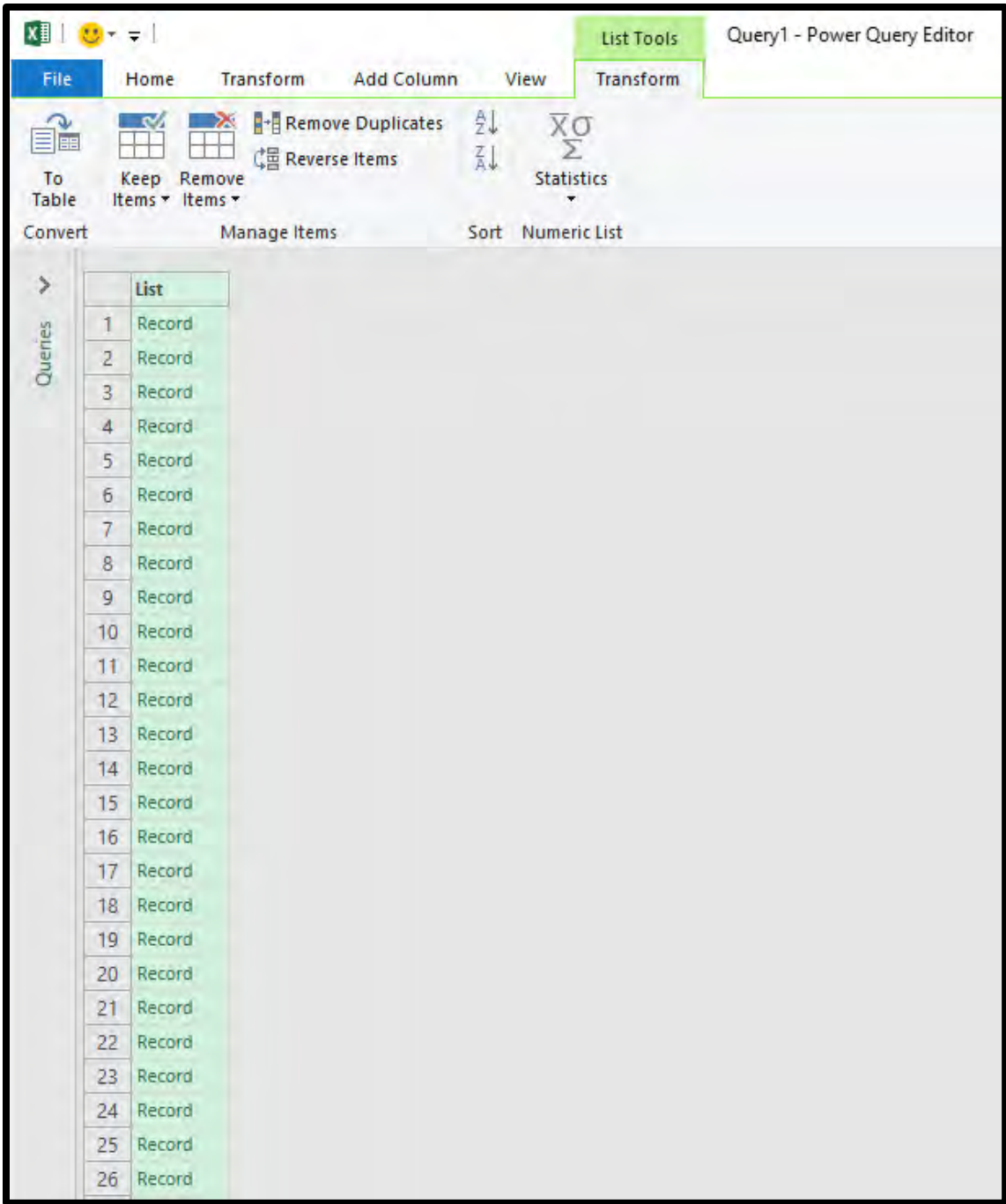

Place your mouse of the column heading titled "List". Right click your mouse and select "Copy Entire List"

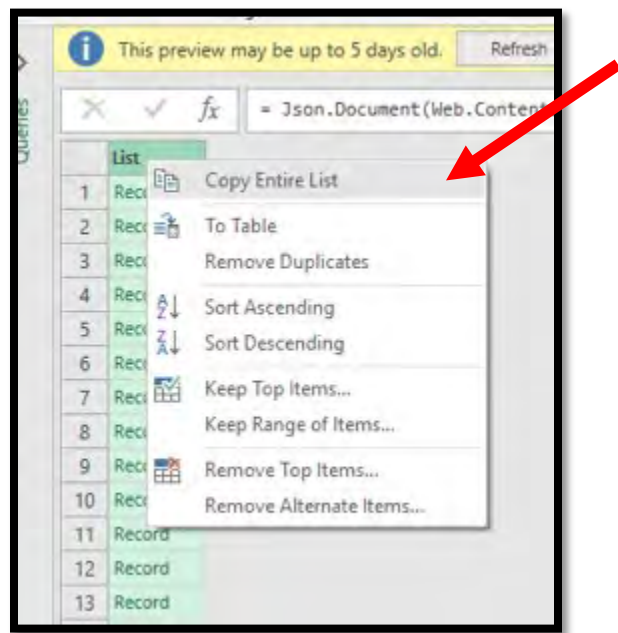

#### Click the "To Table" button

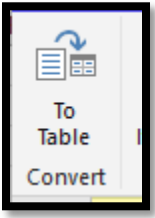

### A menu will appear. Click "Ok"

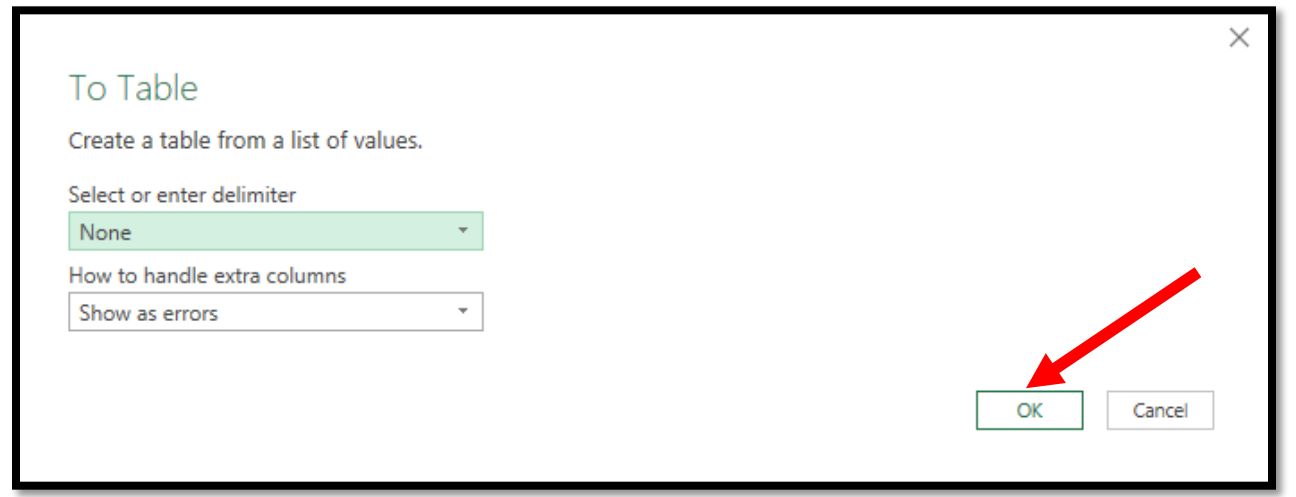

The screen will refresh. There will be an icon to the right of "Column1".

| 囲.               | $^{ABC}_{123}$ Column1 | 外南 |  |
|------------------|------------------------|----|--|
| 1                | Record                 |    |  |
| 2                | Record                 |    |  |
| 3                | Record                 |    |  |
| 4                | Record                 |    |  |
| 5                | Record                 |    |  |
| 6                | Record                 |    |  |
| $\overline{7}$   | Record                 |    |  |
| 8                | Record                 |    |  |
| 9                | Record                 |    |  |
| 10 <sup>10</sup> | Record                 |    |  |
| $11-1$           | Record                 |    |  |
| $12-12$          | Record                 |    |  |
| 13.              | Record                 |    |  |
| 14               | Record                 |    |  |
| 15 <sub>1</sub>  | Record                 |    |  |
| 16               | Record                 |    |  |
| 17 <sup>2</sup>  | Record                 |    |  |
| 18               | Record                 |    |  |

Click the "Double Arrow" icon. The screen will refresh. Click "Ok".

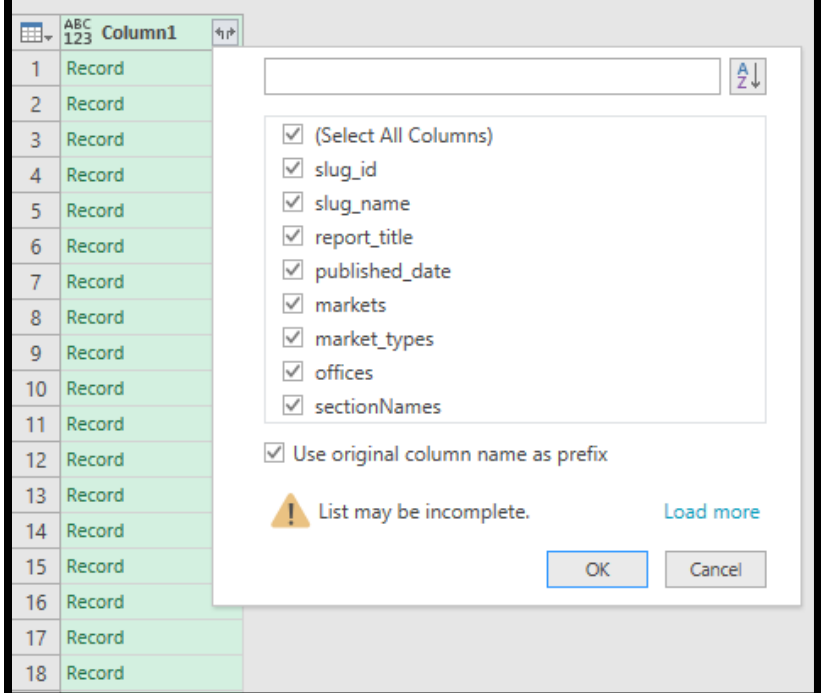

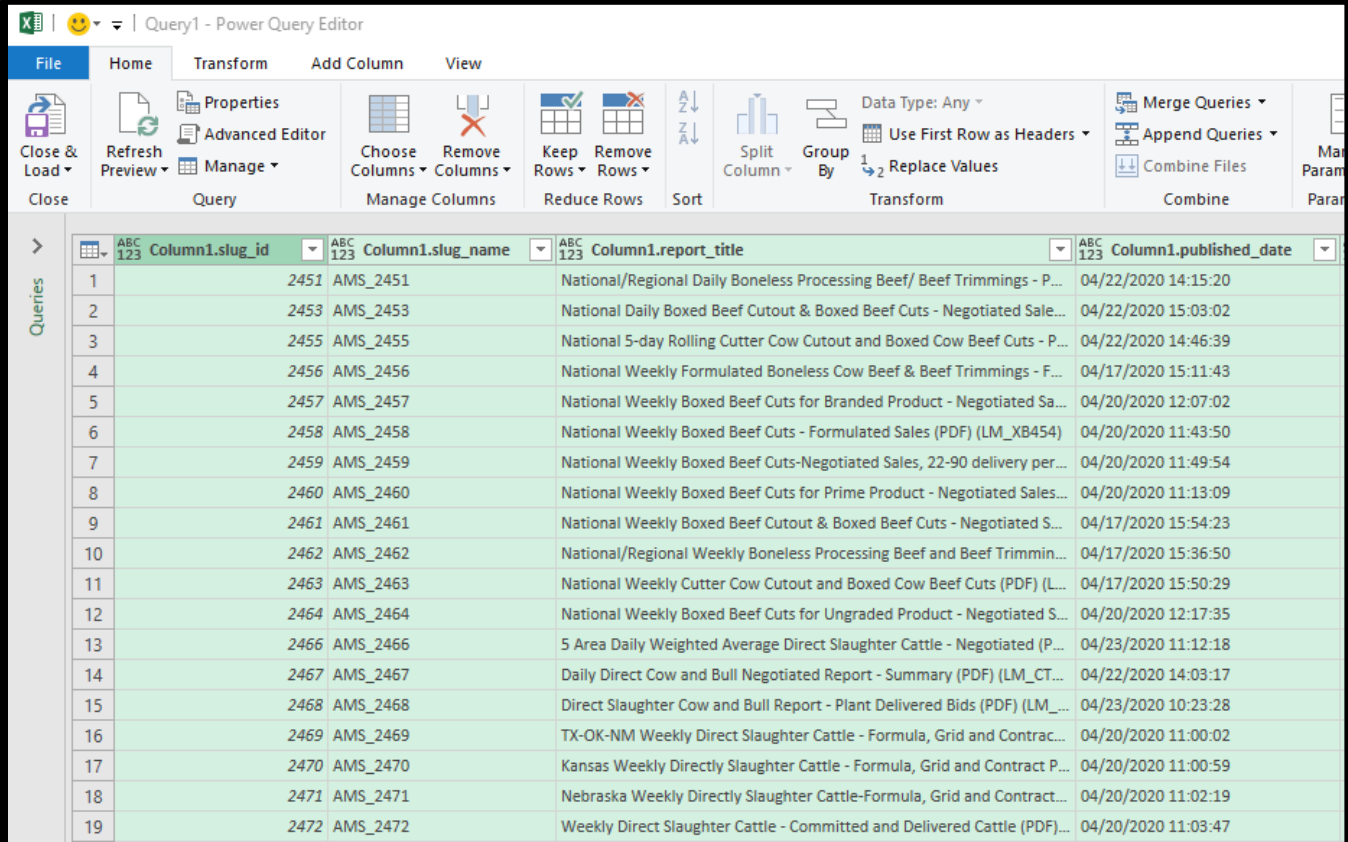

The screen will refresh again and show

Click the "Close and Load" button. This will load all data into a new Excel worksheet.

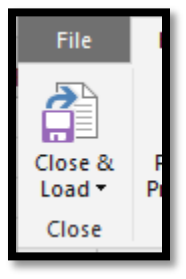

# <span id="page-11-0"></span>**2.6 Using Dynamic Parameters in Excel**

There are ways to dynamically pass parameters to the Data Query Editor on the fly to pull different data. A YouTube video outling how to do that is located here:

<https://www.youtube.com/watch?v=sdR2BI2e5Y8&feature=youtu.be>

# <span id="page-12-0"></span>**3 Examples**

The LMPR API offers a table of contents of all published reports accessible @

[https://mpr.datamart.ams.usda.gov/services/v1.1/reports/.](https://mpr.datamart.ams.usda.gov/services/v1.1/reports/)

Legacy Slug-ID were added to the Report Title for ease of identification. All specific report drill down queries should be done using the new Slug-ID column denoted below in column A.

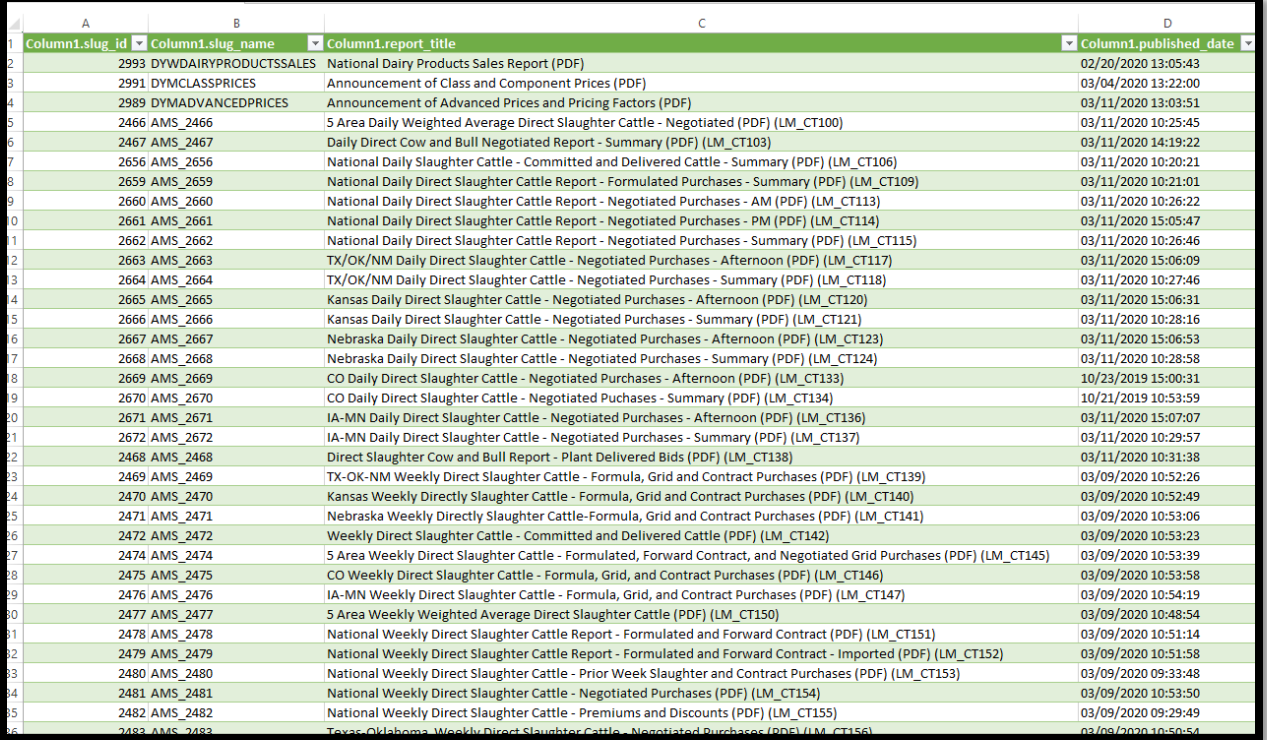

# <span id="page-13-0"></span>**3.1 Livestock Report Examples**

To pull the Summary Section of the "*5 Area Daily Weighted Average Direct Slaughter Cattle – Negotiated (LM\_CT100)*", the sample syntax would be:

<https://mpr.datamart.ams.usda.gov/services/v1.1/reports/2466>

Note the usage of the slug\_id to access this particular report. Results by default show the most recent report first.

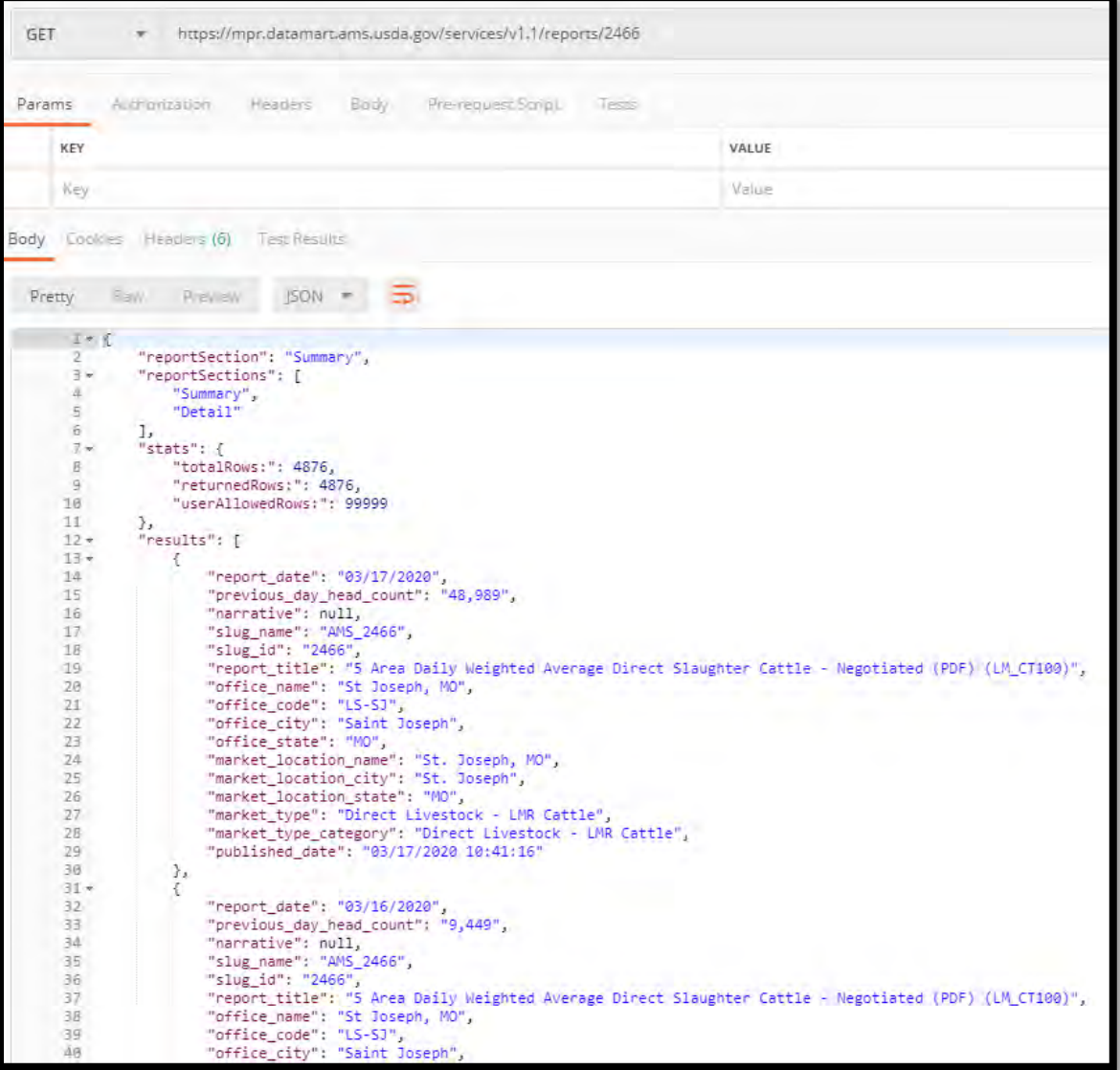

### <span id="page-14-0"></span>**3.2 Important Note on Report Section Names**

The sections of each report differs depending on the commodity. The recommended way to identify unqiue "Section" names is to query the Summary first. Examples are below.

### **Example 1:**

[https://mpr.datamart.ams.usda.gov/services/v1.1/reports/2668/?q=report\\_date=03/09/2020&allSe](https://mpr.datamart.ams.usda.gov/services/v1.1/reports/2668/?q=report_date=03/09/2020&allSections=true) [ctions=true](https://mpr.datamart.ams.usda.gov/services/v1.1/reports/2668/?q=report_date=03/09/2020&allSections=true)

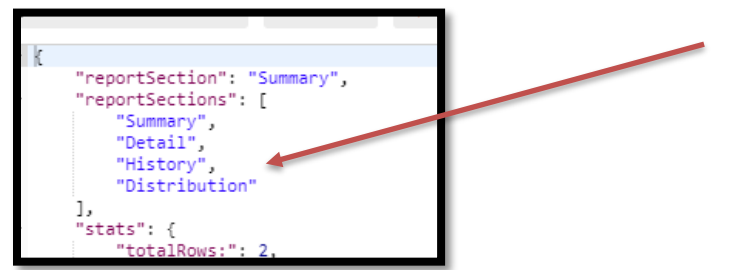

#### **Example 2:**

[https://mpr.datamart.ams.usda.gov/services/v1.1/reports/2511/?q=report\\_date=03/09/2020&allSe](https://mpr.datamart.ams.usda.gov/services/v1.1/reports/2511/?q=report_date=03/09/2020&allSections=true) [ctions=true](https://mpr.datamart.ams.usda.gov/services/v1.1/reports/2511/?q=report_date=03/09/2020&allSections=true)

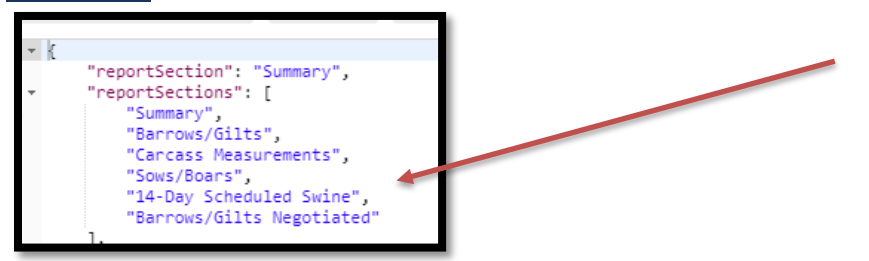

#### **Example 3:**

[https://mpr.datamart.ams.usda.gov/services/v1.1/reports/2676/Summary?q=report\\_date=03/09/2](https://mpr.datamart.ams.usda.gov/services/v1.1/reports/2676/Summary?q=report_date=03/09/2020) [020&](https://mpr.datamart.ams.usda.gov/services/v1.1/reports/2676/Summary?q=report_date=03/09/2020)allSections=true

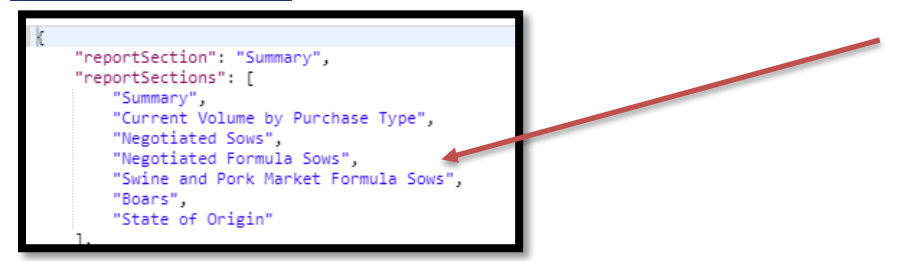

#### **Example 4:**

[https://mpr.datamart.ams.usda.gov/services/v1.1/reports/2993?q=week\\_ending\\_date=3/28/2020](https://mpr.datamart.ams.usda.gov/services/v1.1/reports/2993?q=week_ending_date=3/28/2020&allSections=true) [&allSections=true](https://mpr.datamart.ams.usda.gov/services/v1.1/reports/2993?q=week_ending_date=3/28/2020&allSections=true)

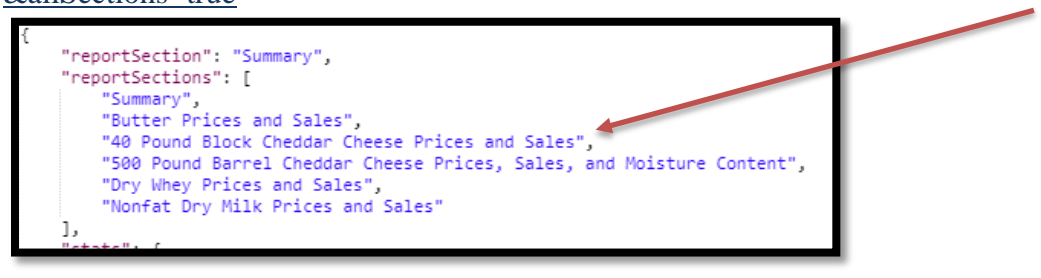

To pull the Summary for this same report ("*5 Area Daily Weighted Average Direct Slaughter Cattle – Negotiated (LM\_CT100)*"), but for only one report\_date, the sample syntax would be:

[https://mpr.datamart.ams.usda.gov/services/v1.1/reports/2466/Summary?q=report\\_date=08/05/2](https://mpr.datamart.ams.usda.gov/services/v1.1/reports/2466/Summary?q=report_date=08/05/2019) [019](https://mpr.datamart.ams.usda.gov/services/v1.1/reports/2466/Summary?q=report_date=08/05/2019)

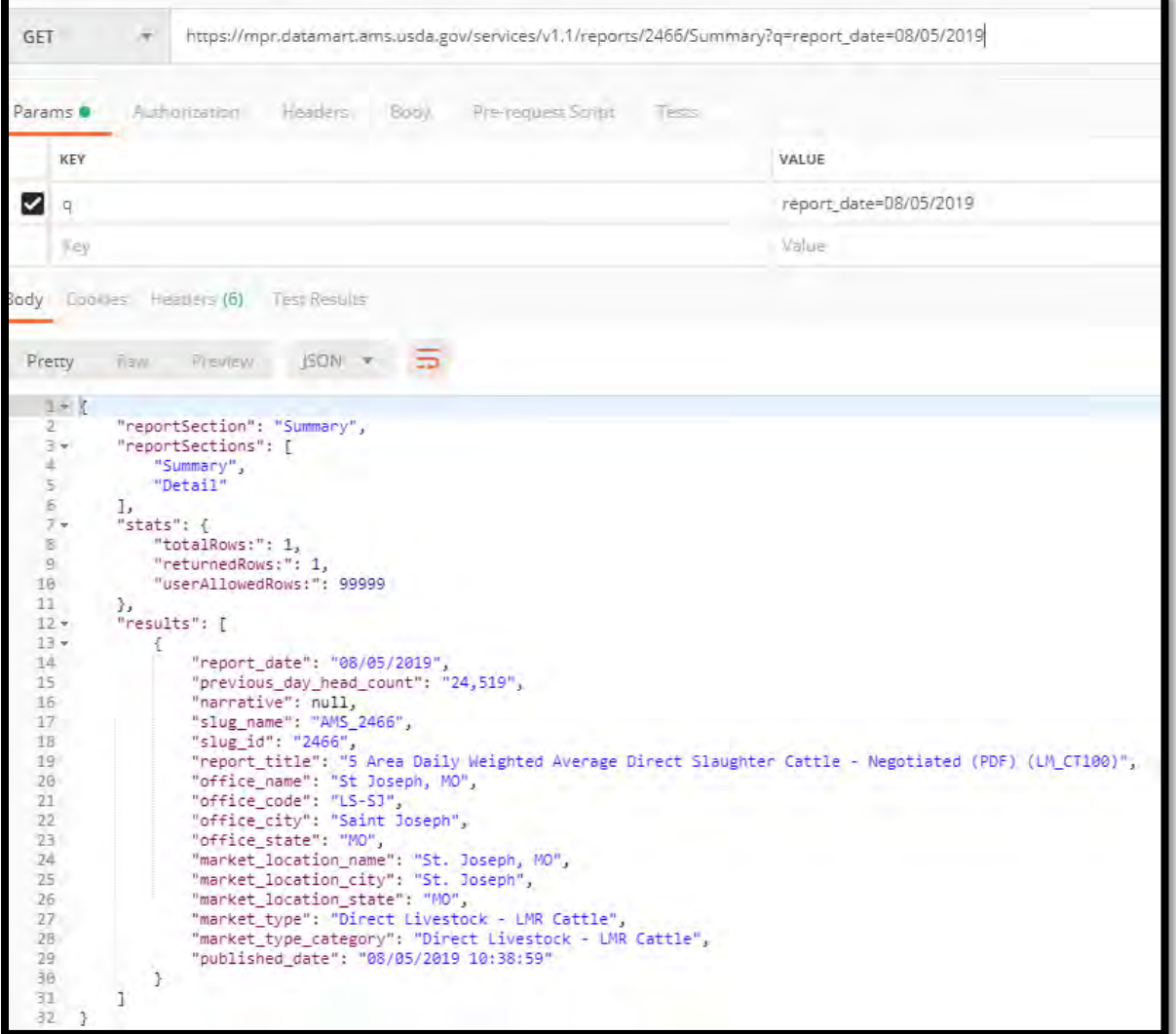

To access the Detail section of "*5 Area Daily Weighted Average Direct Slaughter Cattle – Negotiated (LM\_CT100)*" for the same report\_date, the sample syntax would be:

[https://mpr.datamart.ams.usda.gov/services/v1.1/reports/2466/Detail?q=report\\_date=08/05/2019](https://mpr.datamart.ams.usda.gov/services/v1.1/reports/2466/Detail?q=report_date=08/05/2019)

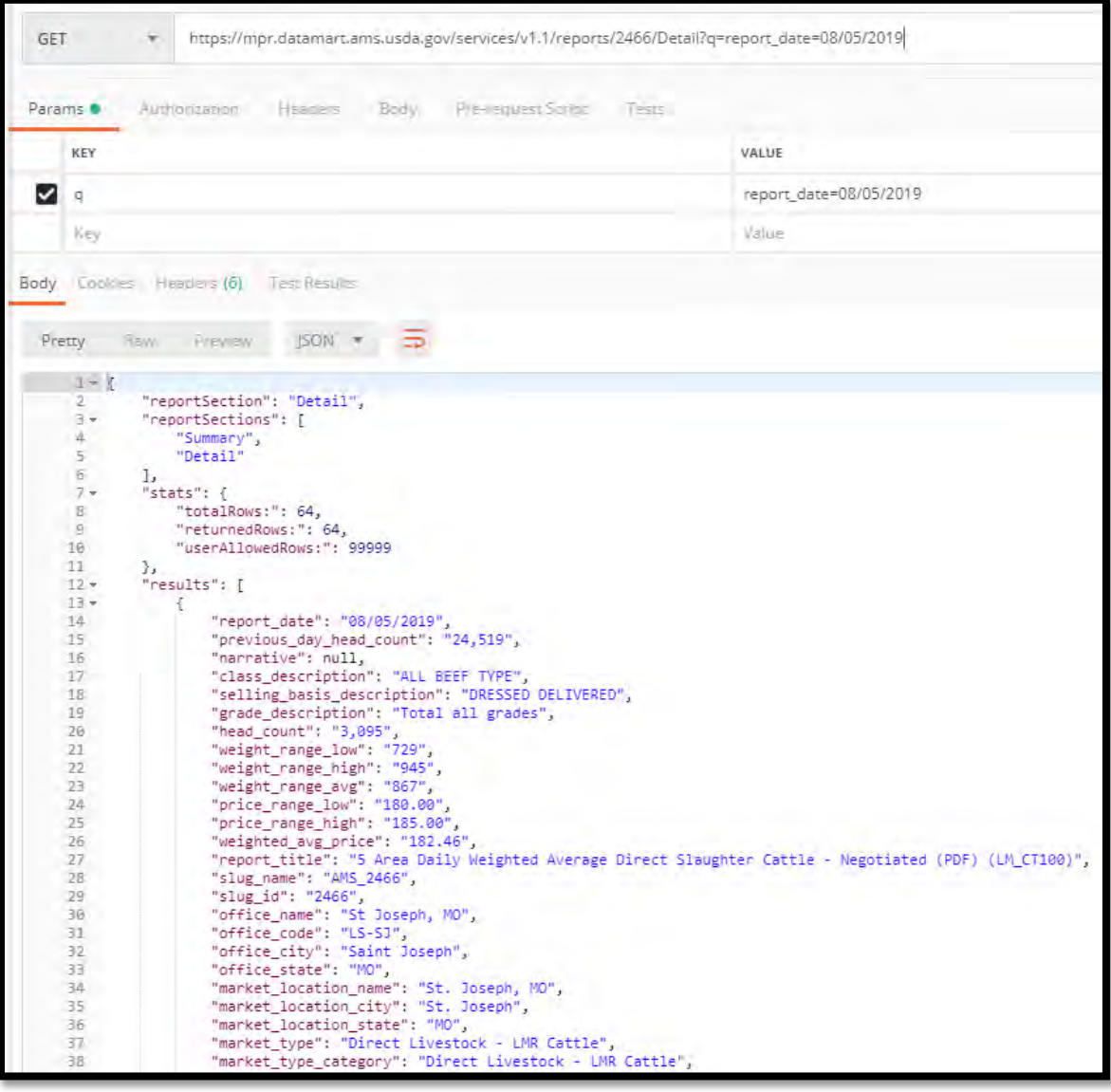

To pull All Sections of the "*5 Area Daily Weighted Average Direct Slaughter Cattle – Negotiated (LM\_CT100)*" at one time, the sample syntax would be:

[https://mpr.datamart.ams.usda.gov/services/v1.1/reports/2466?q=report\\_date=3/30/2020&allSect](https://mpr.datamart.ams.usda.gov/services/v1.1/reports/2466?q=report_date=3/30/2020&allSections=true) [ions=true](https://mpr.datamart.ams.usda.gov/services/v1.1/reports/2466?q=report_date=3/30/2020&allSections=true)

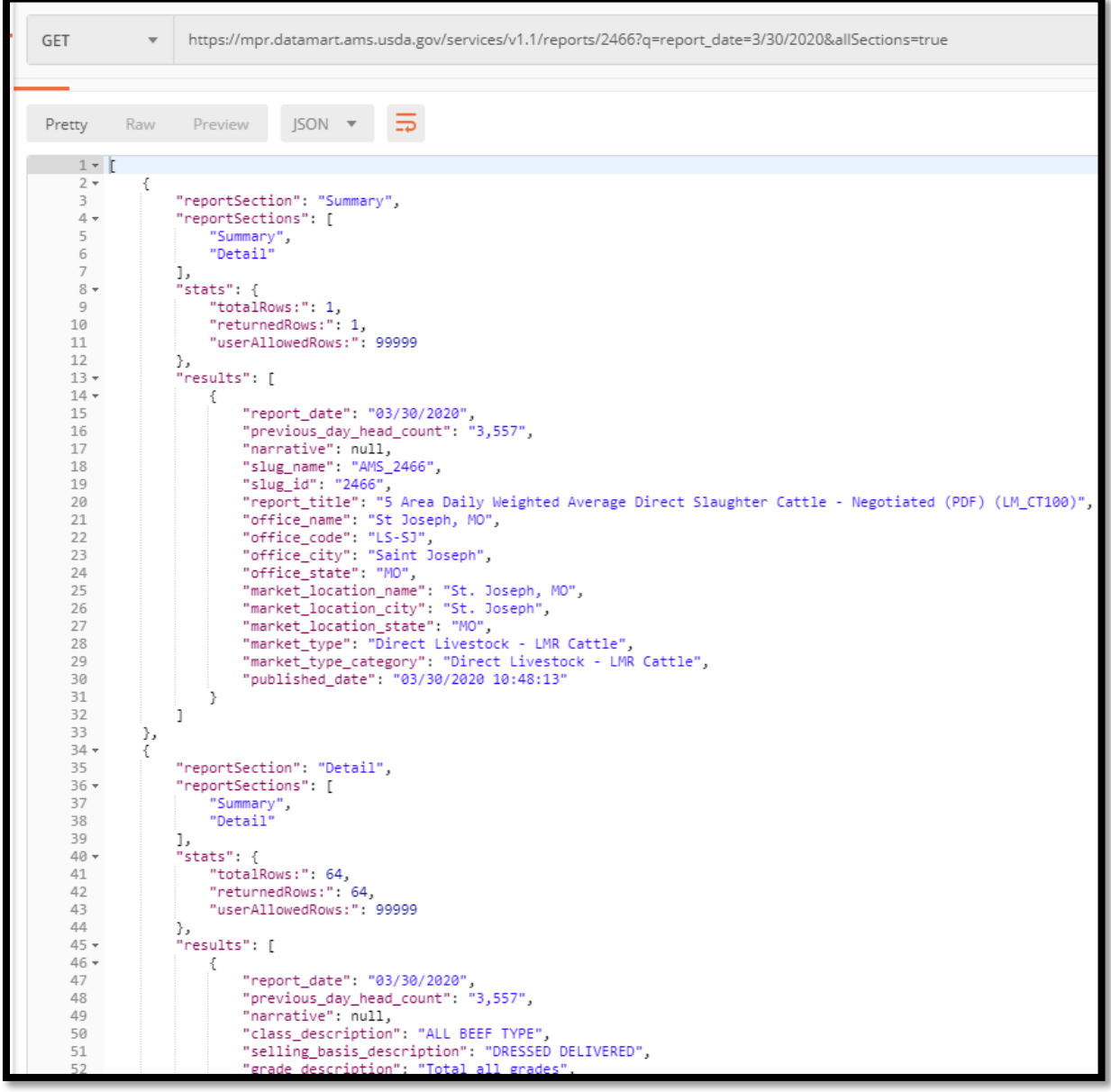

To access the Summary section of "*5 Area Daily Weighted Average Direct Slaughter Cattle – Negotiated (LM\_CT100)*" with a published date of 03/25/2020, the sample syntax would be:

[https://mpr.datamart.ams.usda.gov/services/v1.1/reports/2466?q=published\\_date=03/25/2020](https://mpr.datamart.ams.usda.gov/services/v1.1/reports/2466?q=published_date=03/25/2020)

**Special note.** The published date query also accepts HH:MM:SS as shown below. The published date query accepts either, and on any section of a report

[https://mpr.datamart.ams.usda.gov/services/v1.1/reports/2466?q=published\\_date=03/25/2020](https://mpr.datamart.ams.usda.gov/services/v1.1/reports/2466?q=published_date=03/25/2020%2010:45:06)  [10:45:06](https://mpr.datamart.ams.usda.gov/services/v1.1/reports/2466?q=published_date=03/25/2020%2010:45:06)

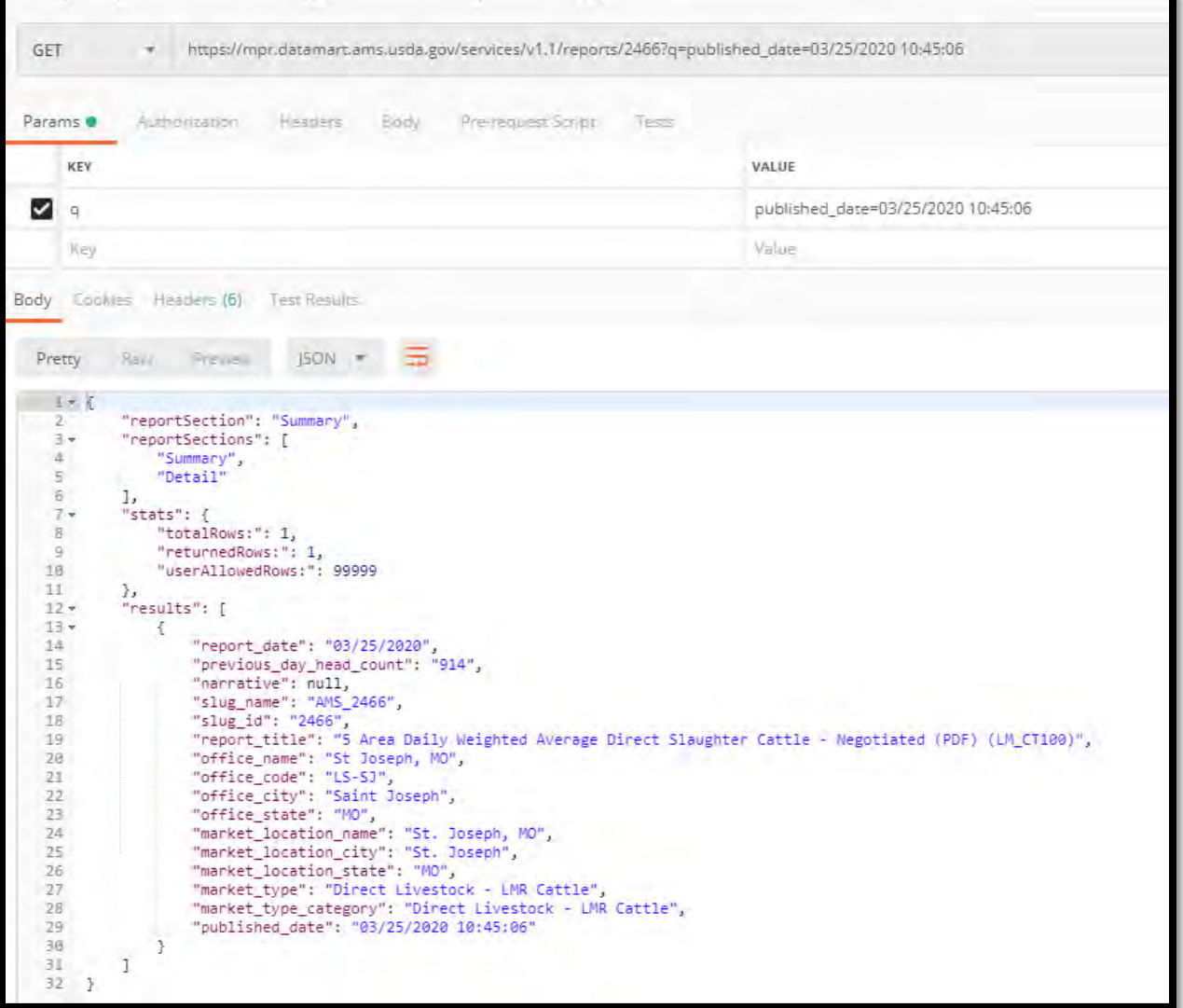

To access the Summary section of "*"National Daily Pork FOB Plant - Negotiated Sales - Afternoon (PDF) (LM\_PK602)*" with a published date between 05-01-2020 and 05-06-2020, the sample syntax would be:

[https://mpr.datamart.ams.usda.gov/services/v1.1/reports/2498/Summary?q=published\\_date=2020](https://mpr.datamart.ams.usda.gov/services/v1.1/reports/2498/Summary?q=published_date=2020-05-01:2020-05-06) [-05-01:2020-05-06](https://mpr.datamart.ams.usda.gov/services/v1.1/reports/2498/Summary?q=published_date=2020-05-01:2020-05-06)

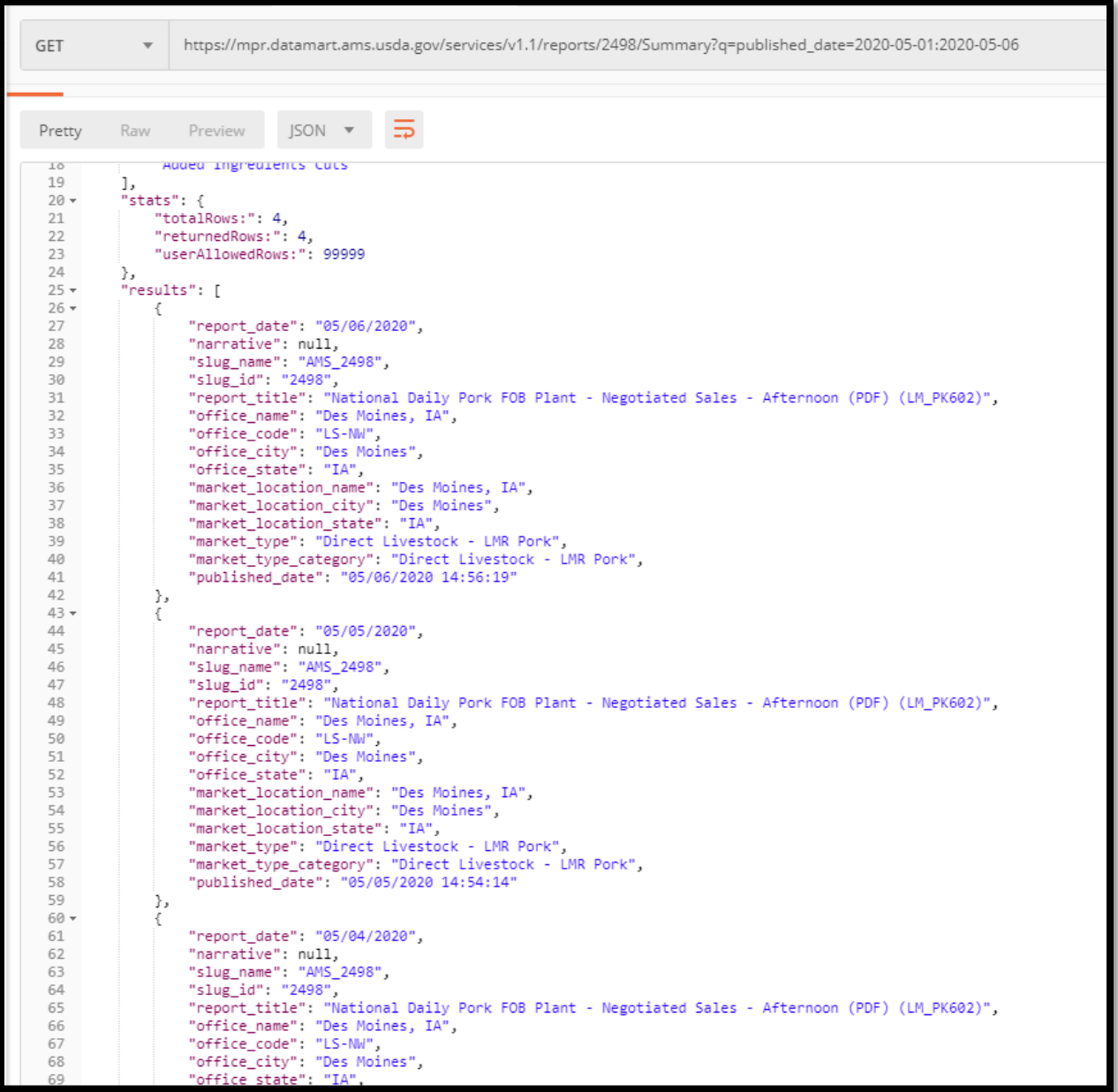

To access the Detail section of "*5 Area Daily Weighted Average Direct Slaughter Cattle – Negotiated (LM\_CT100)*" for the report\_date range of 08/05/2019 to 08/06/2019, but add a Sort filter on previous\_day\_head\_count field, the sample syntax would be:

[https://mpr.datamart.ams.usda.gov/services/v1.1/reports/2466/Detail?q=report\\_date=08/05/2019:](https://mpr.datamart.ams.usda.gov/services/v1.1/reports/2466/Detail?q=report_date=08/05/2019:08/06/2019&sort=weight_range_high) [08/06/2019&sort=previous\\_day\\_head\\_count](https://mpr.datamart.ams.usda.gov/services/v1.1/reports/2466/Detail?q=report_date=08/05/2019:08/06/2019&sort=weight_range_high)

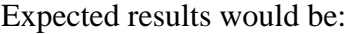

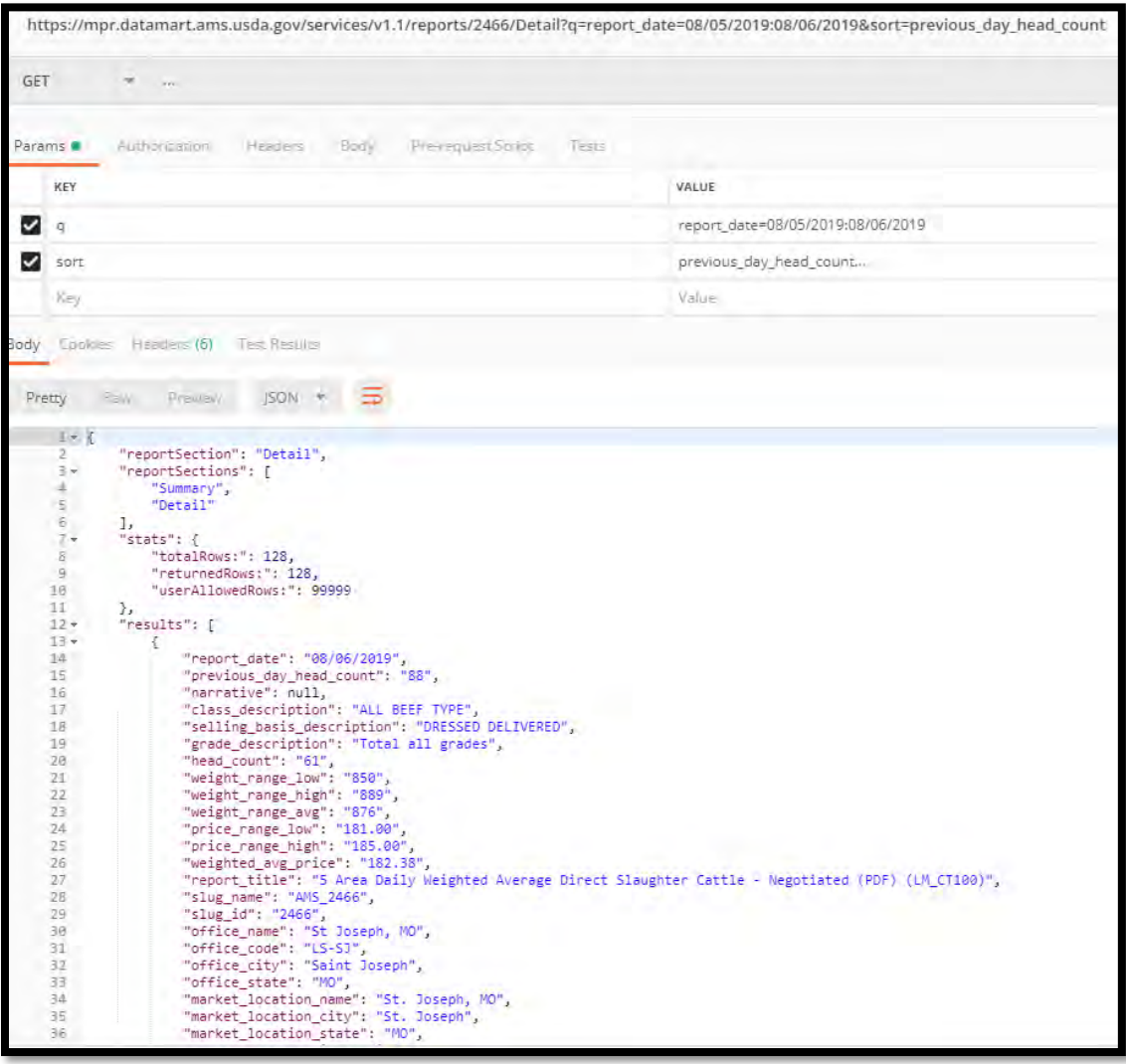

To pull the Detail section of "*5 Area Daily Weighted Average Direct Slaughter Cattle – Negotiated (LM\_CT100)*" for the report\_date range of 08/05/2019 to 08/06/2019, but only select class\_description of STEER with a selling\_basis of LIVE DELIVERED, the sample syntax would be:

[https://mpr.datamart.ams.usda.gov/services/v1.1/reports/2466/Detail?q=report\\_date=08/05/2019:](https://mpr.datamart.ams.usda.gov/services/v1.1/reports/2466/Detail?q=report_date=08/05/2019:08/06/2019;class_description=STEER;selling_basis_description=LIVE%20DELIVERED) [08/06/2019;class\\_description=STEER;selling\\_basis\\_description=LIVE DELIVERED](https://mpr.datamart.ams.usda.gov/services/v1.1/reports/2466/Detail?q=report_date=08/05/2019:08/06/2019;class_description=STEER;selling_basis_description=LIVE%20DELIVERED)

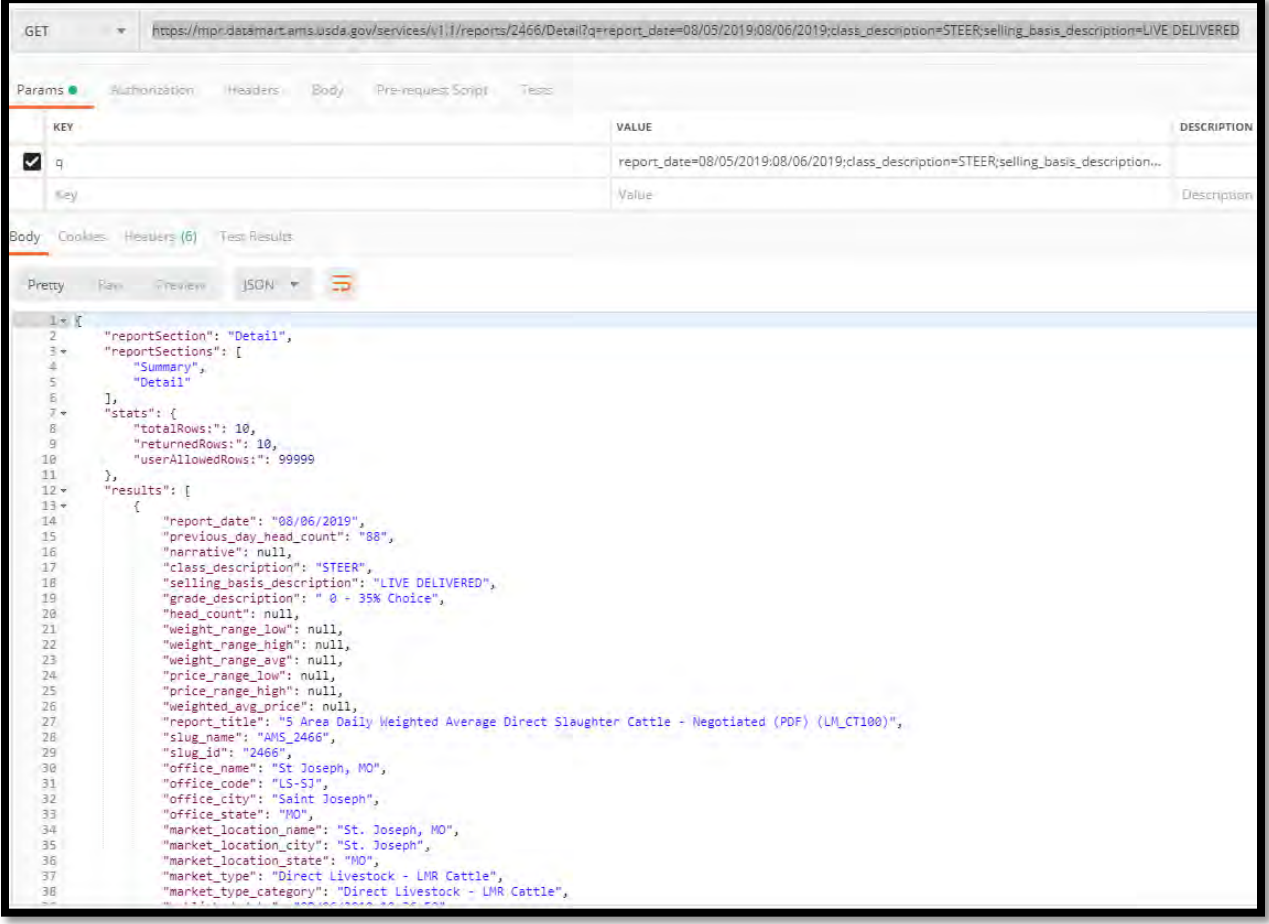

To pull the Detail section of "*5 Area Daily Weighted Average Direct Slaughter Cattle – Negotiated (LM\_CT100)*" for the report\_date range of 08/05/2019 to 08/06/2019, but only select class\_description of either STEER or HEIFER, the sample syntax would be:

[https://mpr.datamart.ams.usda.gov/services/v1.1/reports/2466/Detail?q=report\\_date=08/05/2019:](https://mpr.datamart.ams.usda.gov/services/v1.1/reports/2466/Detail?q=report_date=08/05/2019:08/06/2019;class_description=STEER,HEIFER) [08/06/2019;class\\_description=STEER,HEIFER](https://mpr.datamart.ams.usda.gov/services/v1.1/reports/2466/Detail?q=report_date=08/05/2019:08/06/2019;class_description=STEER,HEIFER)

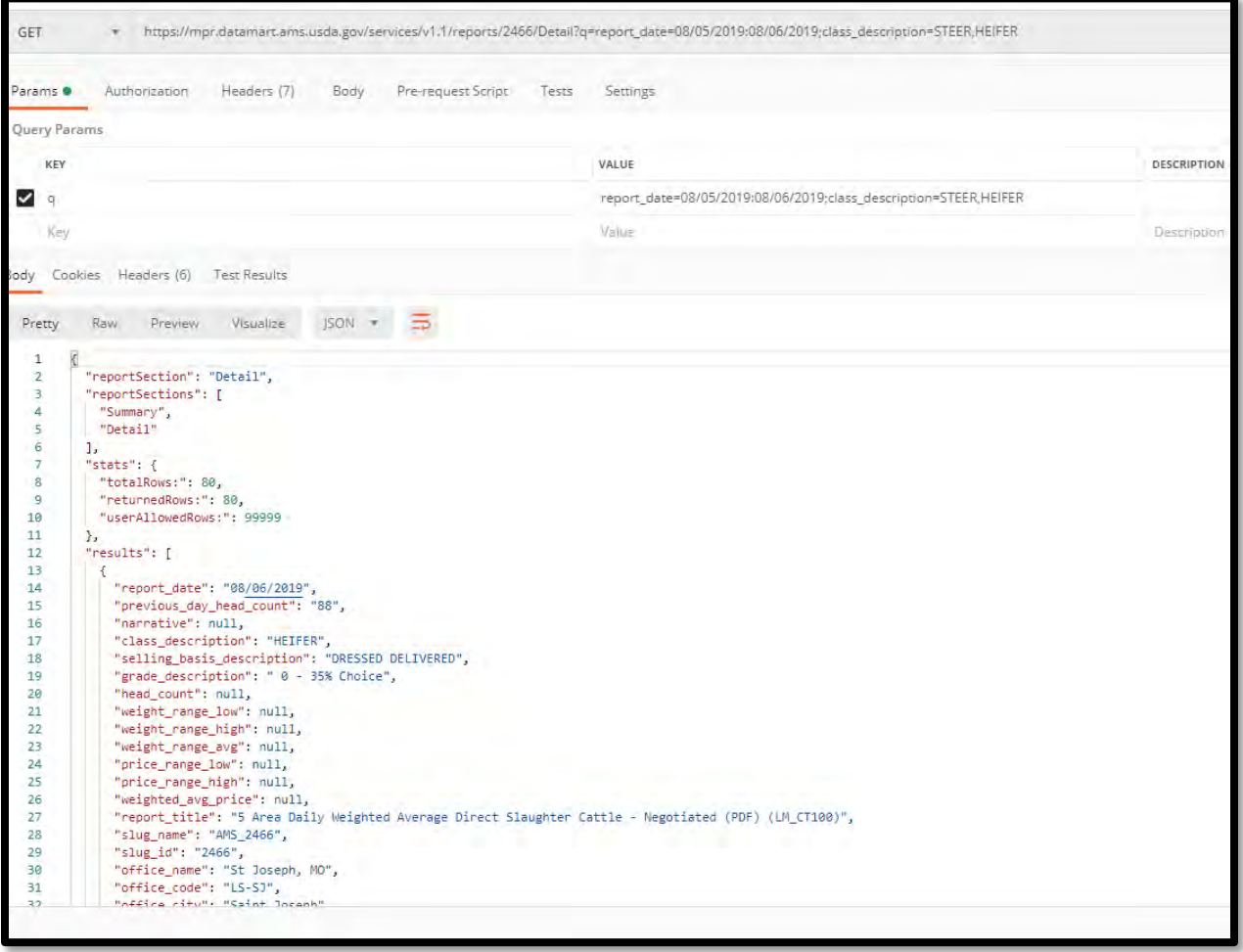

To pull the Detail section of "*5 Area Daily Weighted Average Direct Slaughter Cattle – Negotiated (LM\_CT100)*" for the report\_date range of 08/05/2019 to 08/10/2019, but only select class\_description of STEER with a selling\_basis of LIVE DELIVERED sorted with the oldest published\_date first, the sample syntax would be:

[https://mpr.datamart.ams.usda.gov/services/v1.1/reports/2466/Detail?q=report\\_date=08/05/2019:](https://mpr.datamart.ams.usda.gov/services/v1.1/reports/2466/Detail?q=report_date=08/05/2019:08/10/2019;class_description=STEER;selling_basis_description=LIVE%20DELIVERED&sort=published_date) [08/10/2019;class\\_description=STEER;selling\\_basis\\_description=LIVE](https://mpr.datamart.ams.usda.gov/services/v1.1/reports/2466/Detail?q=report_date=08/05/2019:08/10/2019;class_description=STEER;selling_basis_description=LIVE%20DELIVERED&sort=published_date)  [DELIVERED&sort=published\\_date](https://mpr.datamart.ams.usda.gov/services/v1.1/reports/2466/Detail?q=report_date=08/05/2019:08/10/2019;class_description=STEER;selling_basis_description=LIVE%20DELIVERED&sort=published_date)

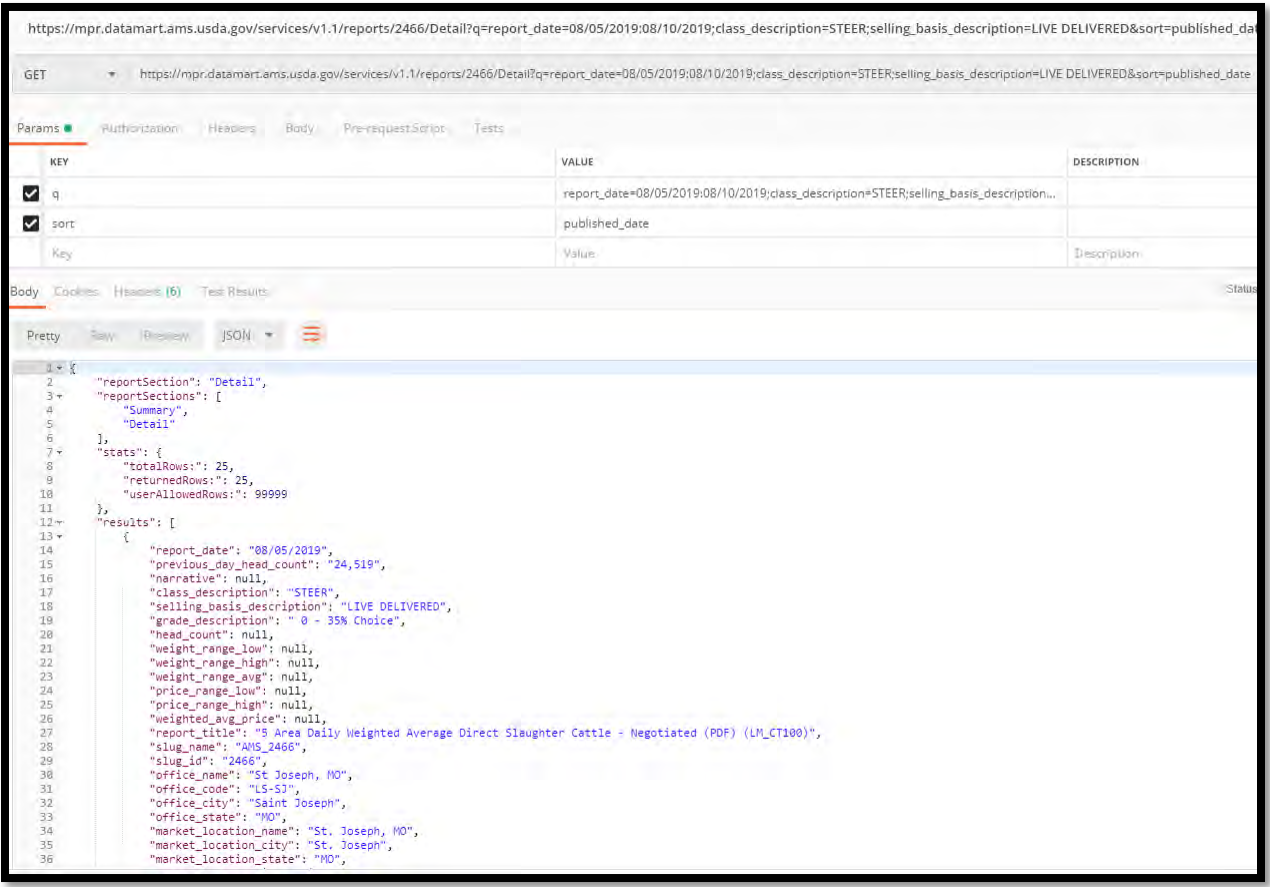

To pull the Detail section of "*5 Area Daily Weighted Average Direct Slaughter Cattle – Negotiated (LM\_CT100)*" for the report\_date range of 08/05/2019 to 08/10/2019, but only select class\_description of STEER with a selling\_basis of LIVE DELIVERED sorted with more recent published\_date first, the sample syntax would be:

[https://mpr.datamart.ams.usda.gov/services/v1.1/reports/2466/Detail?q=report\\_date=08/05/2019:](https://mpr.datamart.ams.usda.gov/services/v1.1/reports/2466/Detail?q=report_date=08/05/2019:08/10/2019;class_description=STEER;selling_basis_description=LIVE%20DELIVERED&sort=-published_date) [08/10/2019;class\\_description=STEER;selling\\_basis\\_description=LIVE DELIVERED&sort=](https://mpr.datamart.ams.usda.gov/services/v1.1/reports/2466/Detail?q=report_date=08/05/2019:08/10/2019;class_description=STEER;selling_basis_description=LIVE%20DELIVERED&sort=-published_date) [published\\_date](https://mpr.datamart.ams.usda.gov/services/v1.1/reports/2466/Detail?q=report_date=08/05/2019:08/10/2019;class_description=STEER;selling_basis_description=LIVE%20DELIVERED&sort=-published_date)

Note the "-" before the published\_date sort syntax. Expected results would be:

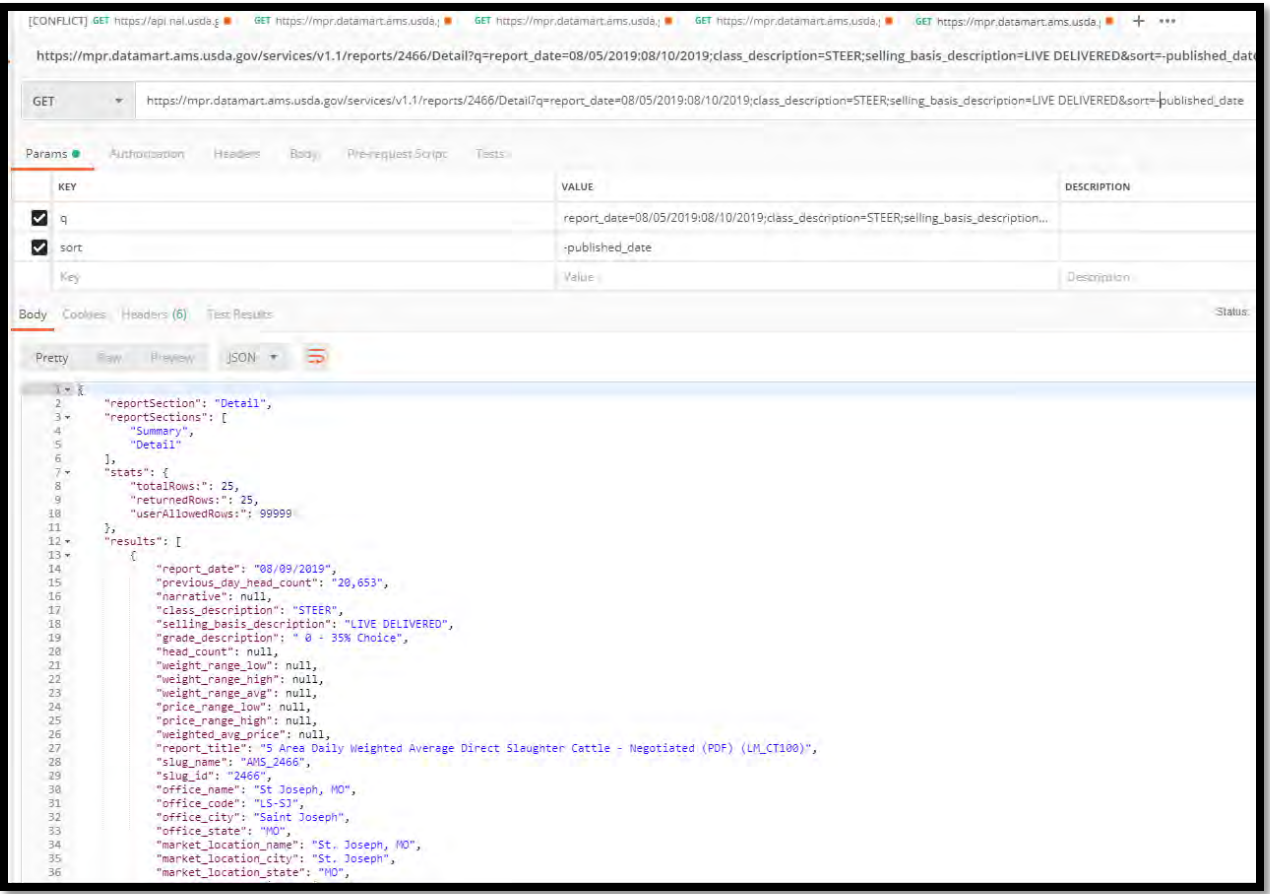

# <span id="page-25-0"></span>**3.3 Dairy Examples**

### <span id="page-25-1"></span>**3.3.1 Dairy Product Mandatory Reporting Program (DPMRP) Examples**

To pull the Summary Section of the *National Dairy Products Sales Report*, the sample syntax would be:

[https://mpr.datamart.ams.usda.gov/services/v1.1/reports/29](https://mpr.datamart.ams.usda.gov/services/v1.1/reports/2)93

Denote the usage of the Slug\_ID to access this particular report. Results by default show the most recent report first. In addition, the summary section for Dairy reports will not show any data.

Expected results in Postman:

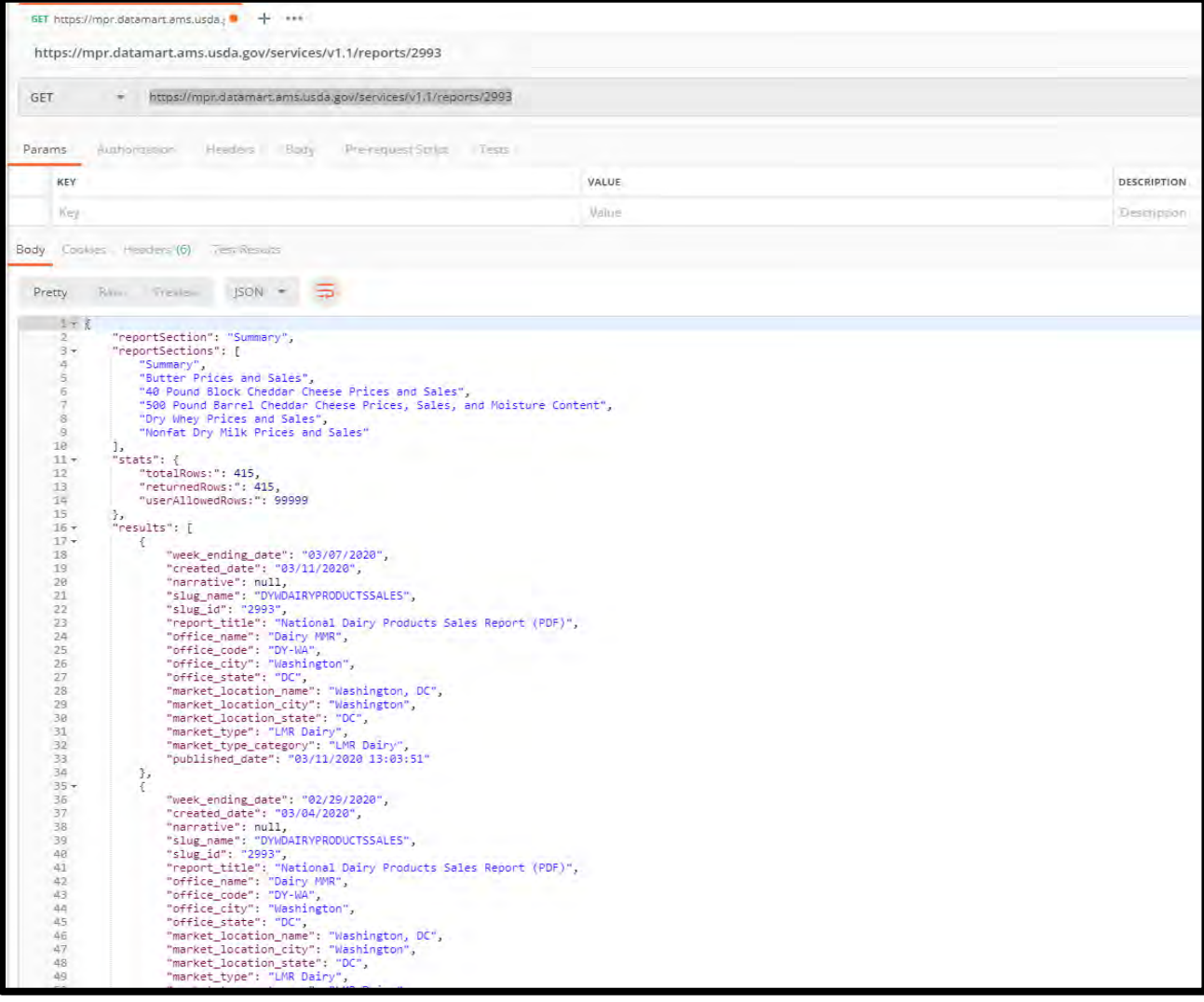

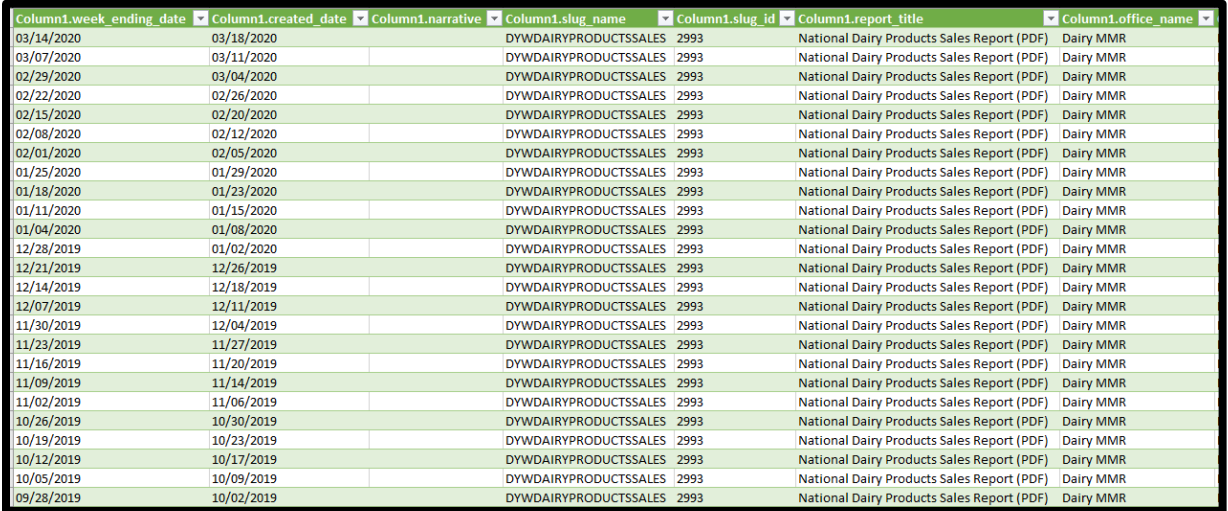

The "*National Dairy Products Sales Report"* is comprised of six sections, including Summary (above), Butter, Cheddar 40s, Cheddar 500s, Dry Whey, and Nonfat Dry Milk Sections. To pull the each Section of the "*National Dairy Products Sales Report"*, the sample syntaxes would be:

- Butter - [https://mpr.datamart.ams.usda.gov/services/v1.1/reports/2993/Butter Prices and](https://mpr.datamart.ams.usda.gov/services/v1.1/reports/2993/Butter%20Prices%20and%20Sales)  [Sales](https://mpr.datamart.ams.usda.gov/services/v1.1/reports/2993/Butter%20Prices%20and%20Sales)
- Cheddar 40s - [https://mpr.datamart.ams.usda.gov/services/v1.1/reports/2993/40 Pound](https://mpr.datamart.ams.usda.gov/services/v1.1/reports/2993/40%20Pound%20Block%20Cheddar%20Cheese%20Prices%20and%20Sales)  [Block Cheddar Cheese Prices and Sales](https://mpr.datamart.ams.usda.gov/services/v1.1/reports/2993/40%20Pound%20Block%20Cheddar%20Cheese%20Prices%20and%20Sales)
- Cheddar 500s - [https://mpr.datamart.ams.usda.gov/services/v1.1/reports/2993/500 Pound](https://mpr.datamart.ams.usda.gov/services/v1.1/reports/2993/500%20Pound%20Barrel%20Cheddar%20Cheese%20Prices,%20Sales,%20and%20Moisture%20Content)  [Barrel Cheddar Cheese Prices, Sales, and Moisture Content](https://mpr.datamart.ams.usda.gov/services/v1.1/reports/2993/500%20Pound%20Barrel%20Cheddar%20Cheese%20Prices,%20Sales,%20and%20Moisture%20Content)
- Dry Whey - [https://mpr.datamart.ams.usda.gov/services/v1.1/reports/2993/Dry Whey](https://mpr.datamart.ams.usda.gov/services/v1.1/reports/2993/Dry%20Whey%20Prices%20and%20Sales)  [Prices and Sales](https://mpr.datamart.ams.usda.gov/services/v1.1/reports/2993/Dry%20Whey%20Prices%20and%20Sales)
- Nonfat Dry Milk - [https://mpr.datamart.ams.usda.gov/services/v1.1/reports/2993/Nonfat](https://mpr.datamart.ams.usda.gov/services/v1.1/reports/2993/Nonfat%20Dry%20Milk%20Prices%20and%20Sales)  [Dry Milk Prices and Sales](https://mpr.datamart.ams.usda.gov/services/v1.1/reports/2993/Nonfat%20Dry%20Milk%20Prices%20and%20Sales)

Denote that there are six sections to this report. When setting up your workbook you will need to pull one section per tab. For these examples the URL is the same for Postman and Excel.

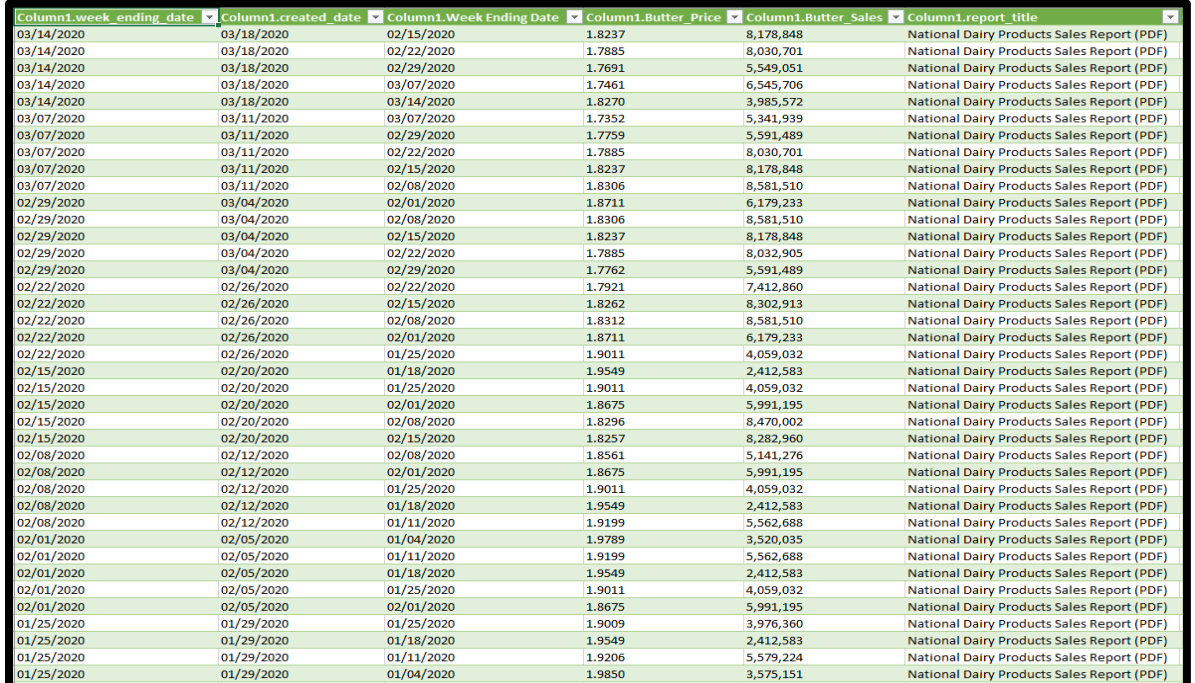

#### Expected results in Excel for butter:

To pull the Butter section for this same report "*National Dairy Products Sales Report"* but for only one report date, the sample syntax for Postman and Excel would be:

[https://mpr.datamart.ams.usda.gov/services/v1.1/reports/2993/Butter Prices and](https://mpr.datamart.ams.usda.gov/services/v1.1/reports/2993/Butter%20Prices%20and%20Sales?q=week_ending_date=03/14/2020)  [Sales?q=week\\_ending\\_date=03/14/2020](https://mpr.datamart.ams.usda.gov/services/v1.1/reports/2993/Butter%20Prices%20and%20Sales?q=week_ending_date=03/14/2020)

Expected results in Postman:

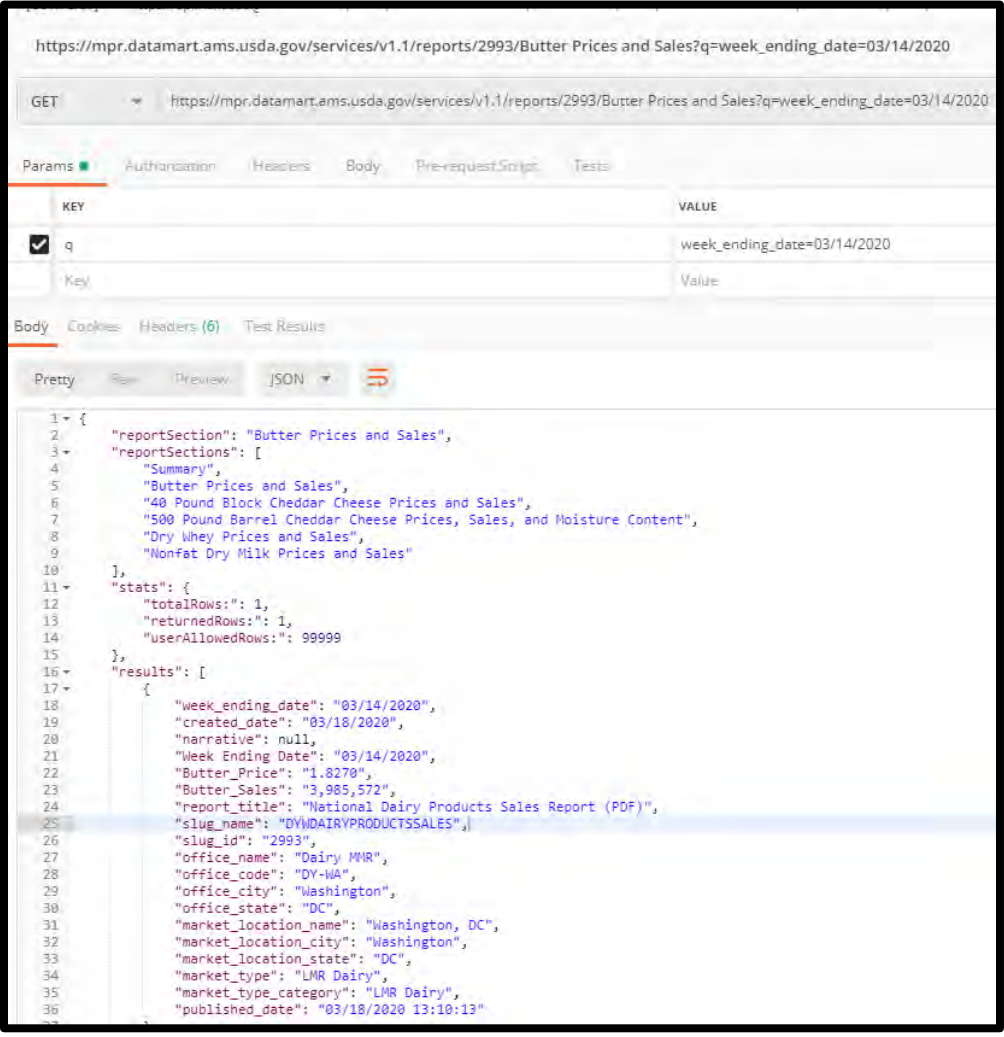

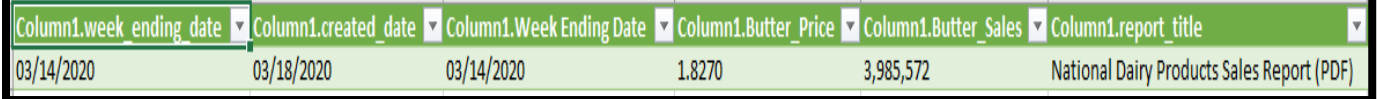

To access the Butter section of "*National Dairy Products Sales Report"* for the date range of 02/22/2020 to 03/14/2020, but Sort with the oldest date first, the sample syntax for Postman and Excel would be:

[https://mpr.datamart.ams.usda.gov/services/v1.1/reports/2993/Butter Prices and](https://mpr.datamart.ams.usda.gov/services/v1.1/reports/2993/Butter%20Prices%20and%20Sales?q=week_ending_date=02/22/2020:03/14/2020&sort=published_date)  [Sales?q=week\\_ending\\_date=02/22/2020:03/14/2020&sort=published\\_date](https://mpr.datamart.ams.usda.gov/services/v1.1/reports/2993/Butter%20Prices%20and%20Sales?q=week_ending_date=02/22/2020:03/14/2020&sort=published_date)

Expected results in Postman:

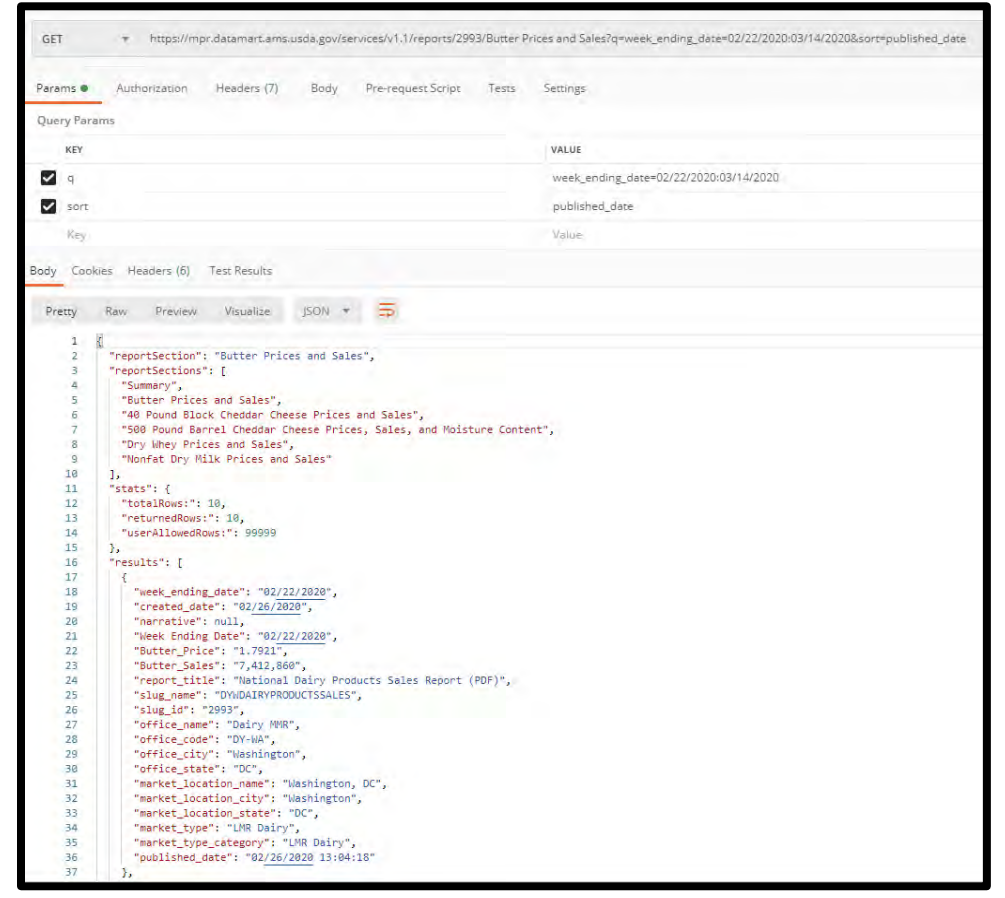

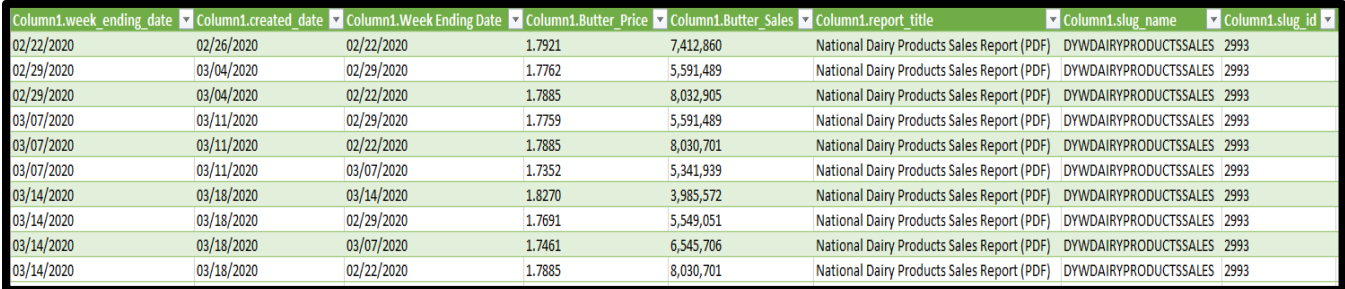

To pull the all sections of the *National Dairy Products Sales Report*, but for only one report date the sample syntax for Postman and Excel would be:

[https://mpr.datamart.ams.usda.gov/services/v1.1/reports/2993?q=week\\_ending\\_date=3/28/2020](https://mpr.datamart.ams.usda.gov/services/v1.1/reports/2993?q=week_ending_date=3/28/2020&allSections=true) [&allSections=true](https://mpr.datamart.ams.usda.gov/services/v1.1/reports/2993?q=week_ending_date=3/28/2020&allSections=true)

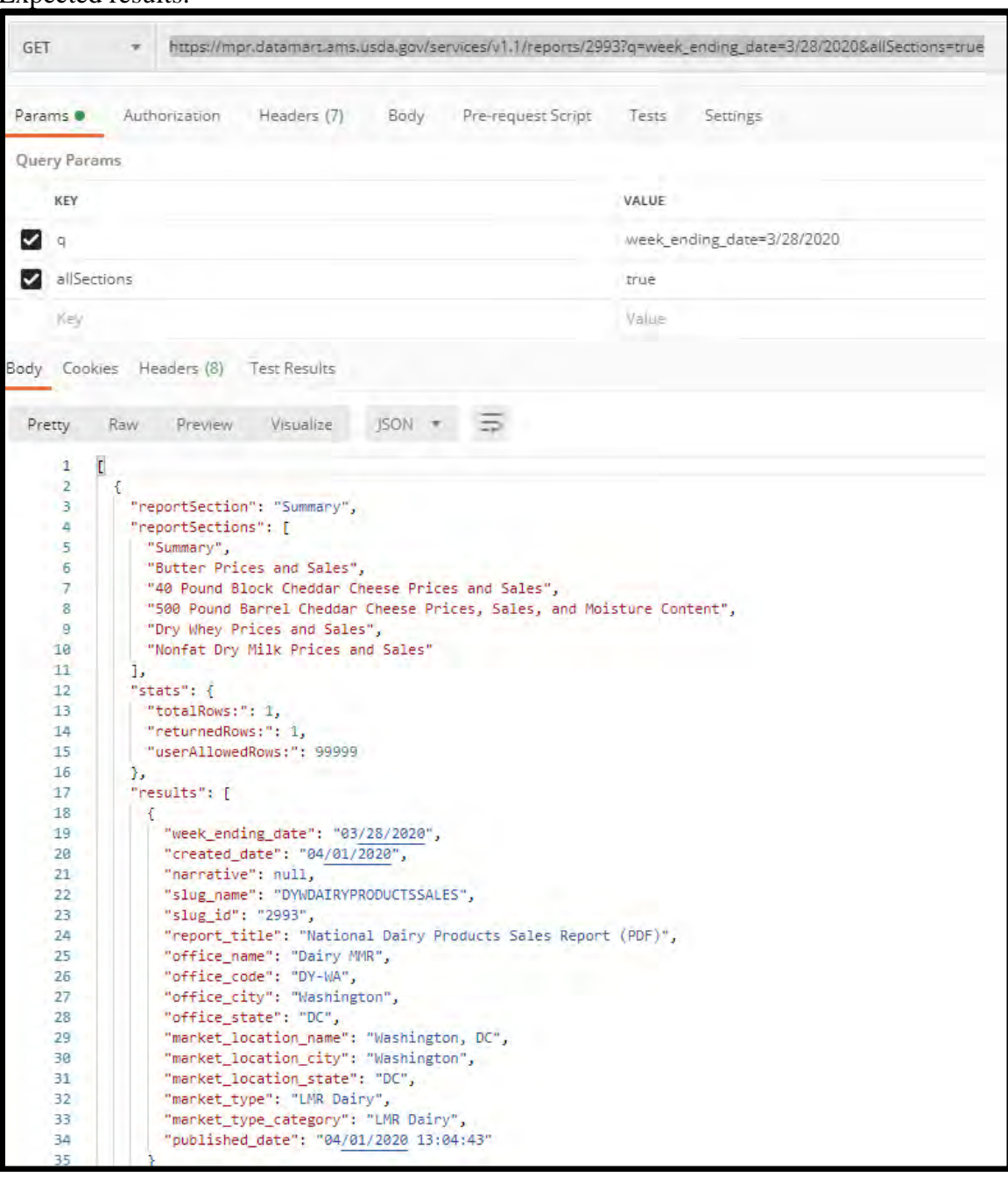

#### Expected results:

The "*National Dairy Products Sales Report"* report allows revisions to the four weeks of data prior to the current reporting week. To pull final price and volume information that includes all revisions, the sample syntaxes would be:

- Butter – [https://mpr.datamart.ams.usda.gov/services/v1.1/reports/2993/Final Butter Prices](https://mpr.datamart.ams.usda.gov/services/v1.1/reports/2993/Final%20Butter%20Prices%20and%20Sales)  [and Sales](https://mpr.datamart.ams.usda.gov/services/v1.1/reports/2993/Final%20Butter%20Prices%20and%20Sales)
- Cheddar 40s - [https://mpr.datamart.ams.usda.gov/services/v1.1/reports/2993/Final 40](https://mpr.datamart.ams.usda.gov/services/v1.1/reports/2993/Final%2040%20Pound%20Block%20Cheddar%20Cheese%20Prices%20and%20Sales)  [Pound Block Cheddar Cheese Prices and Sales](https://mpr.datamart.ams.usda.gov/services/v1.1/reports/2993/Final%2040%20Pound%20Block%20Cheddar%20Cheese%20Prices%20and%20Sales)
- Cheddar 500s - [https://mpr.datamart.ams.usda.gov/services/v1.1/reports/2993/Final 500](https://mpr.datamart.ams.usda.gov/services/v1.1/reports/2993/Final%20500%20Pound%20Barrel%20Cheddar%20Cheese%20Prices,%20Sales,%20and%20Moisture%20Content)  [Pound Barrel Cheddar Cheese Prices, Sales, and Moisture Content](https://mpr.datamart.ams.usda.gov/services/v1.1/reports/2993/Final%20500%20Pound%20Barrel%20Cheddar%20Cheese%20Prices,%20Sales,%20and%20Moisture%20Content)
- Dry Whey - [https://mpr.datamart.ams.usda.gov/services/v1.1/reports/2993/Final Dry](https://mpr.datamart.ams.usda.gov/services/v1.1/reports/2993/Final%20Dry%20Whey%20Prices%20and%20Sales)  [Whey Prices and Sales](https://mpr.datamart.ams.usda.gov/services/v1.1/reports/2993/Final%20Dry%20Whey%20Prices%20and%20Sales)
- Nonfat Dry Milk - [https://mpr.datamart.ams.usda.gov/services/v1.1/reports/2993/Final](https://mpr.datamart.ams.usda.gov/services/v1.1/reports/2993/Final%20Nonfat%20Dry%20Milk%20Prices%20and%20Sales)  [Nonfat Dry Milk Prices and Sales](https://mpr.datamart.ams.usda.gov/services/v1.1/reports/2993/Final%20Nonfat%20Dry%20Milk%20Prices%20and%20Sales)

Denote that for these examples the URL is the same for Postman and Excel.

#### Expected results in Excel for dry whey:

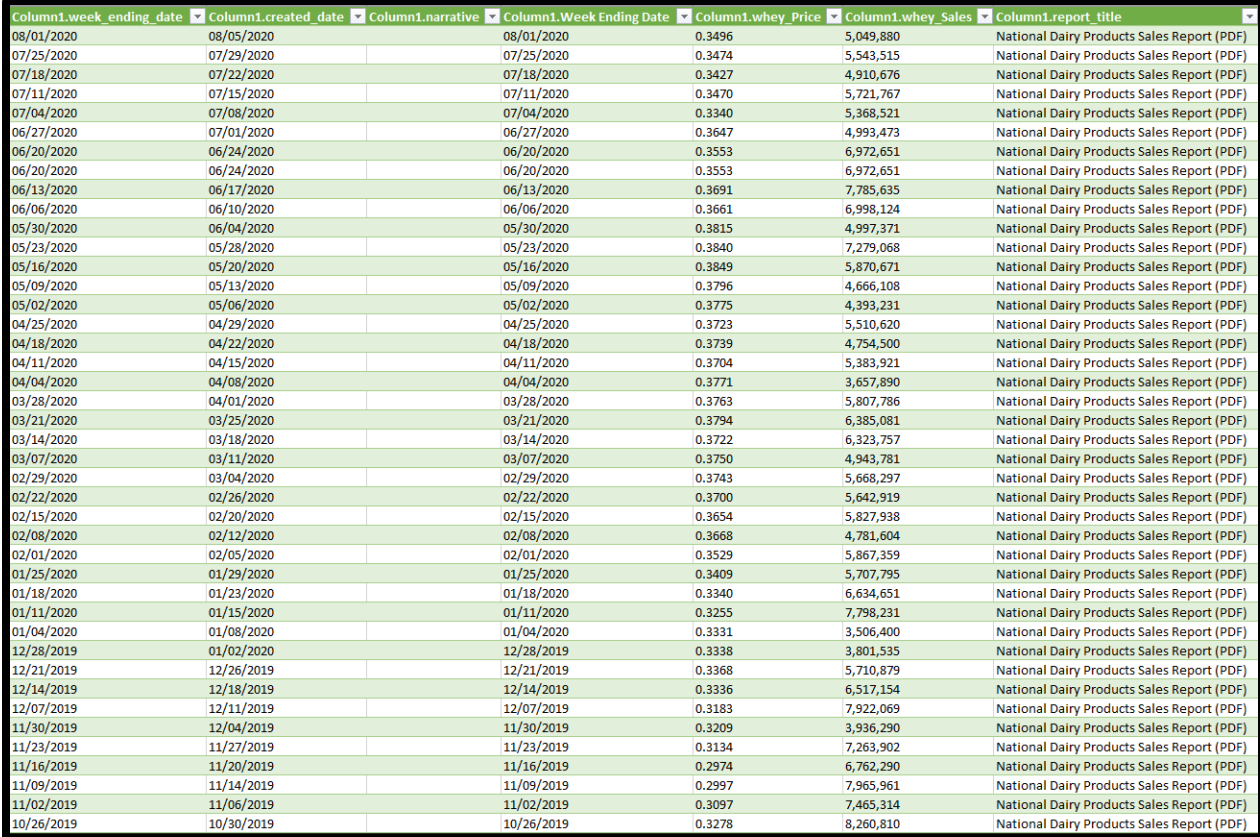

To pull the Detail section for the "*Announcement of Class and Component Prices"*, the sample syntax would be:

<https://mpr.datamart.ams.usda.gov/services/v1.1/reports/2991/detail>

Denote that for this example the URL is the same for both Postman and Excel.

#### Expected results in Postman:

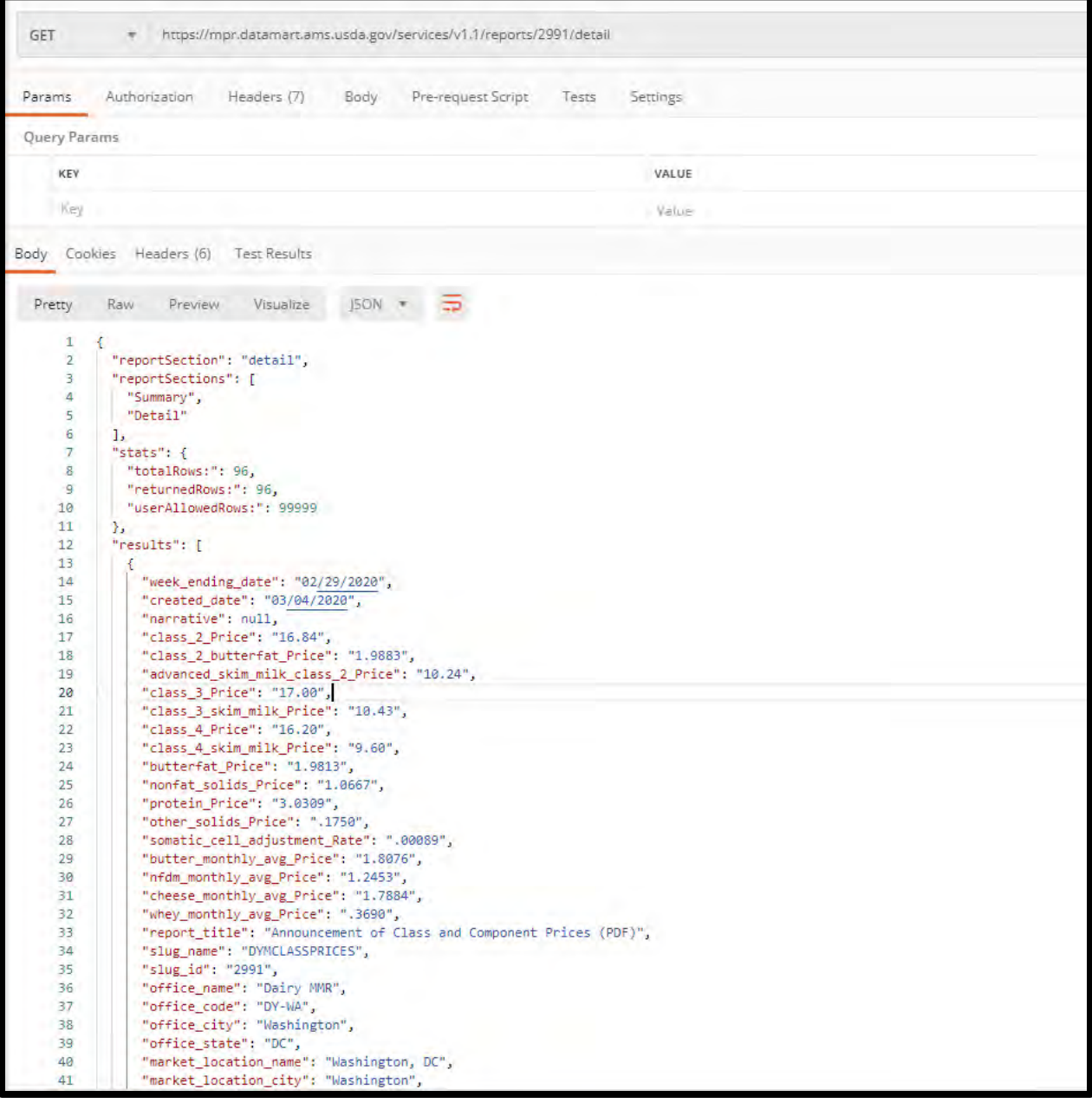

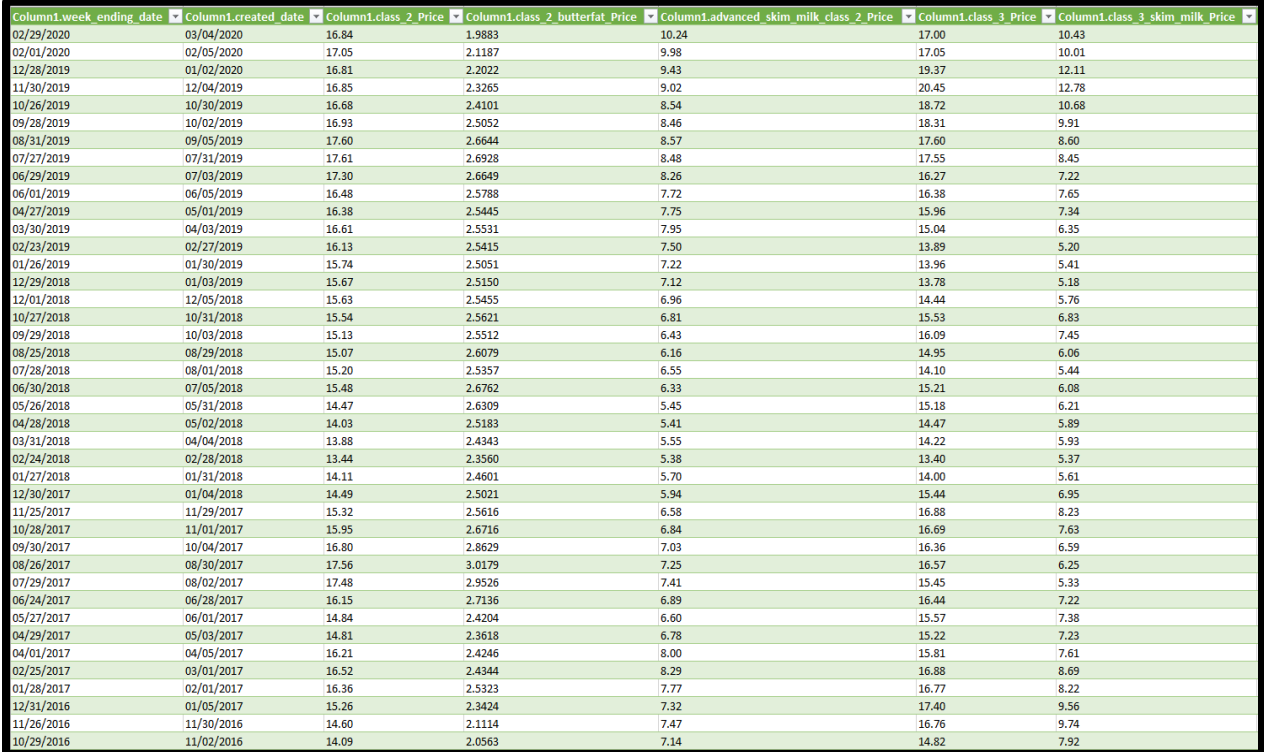

To pull the Detail section for the "*Announcement of Advanced Prices and Pricing Factors"*, the sample syntax would be:

<https://mpr.datamart.ams.usda.gov/services/v1.1/reports/2989/detail>

Denote that for this example the URL is the same for both Postman and Excel.

### Expected results in Postman:

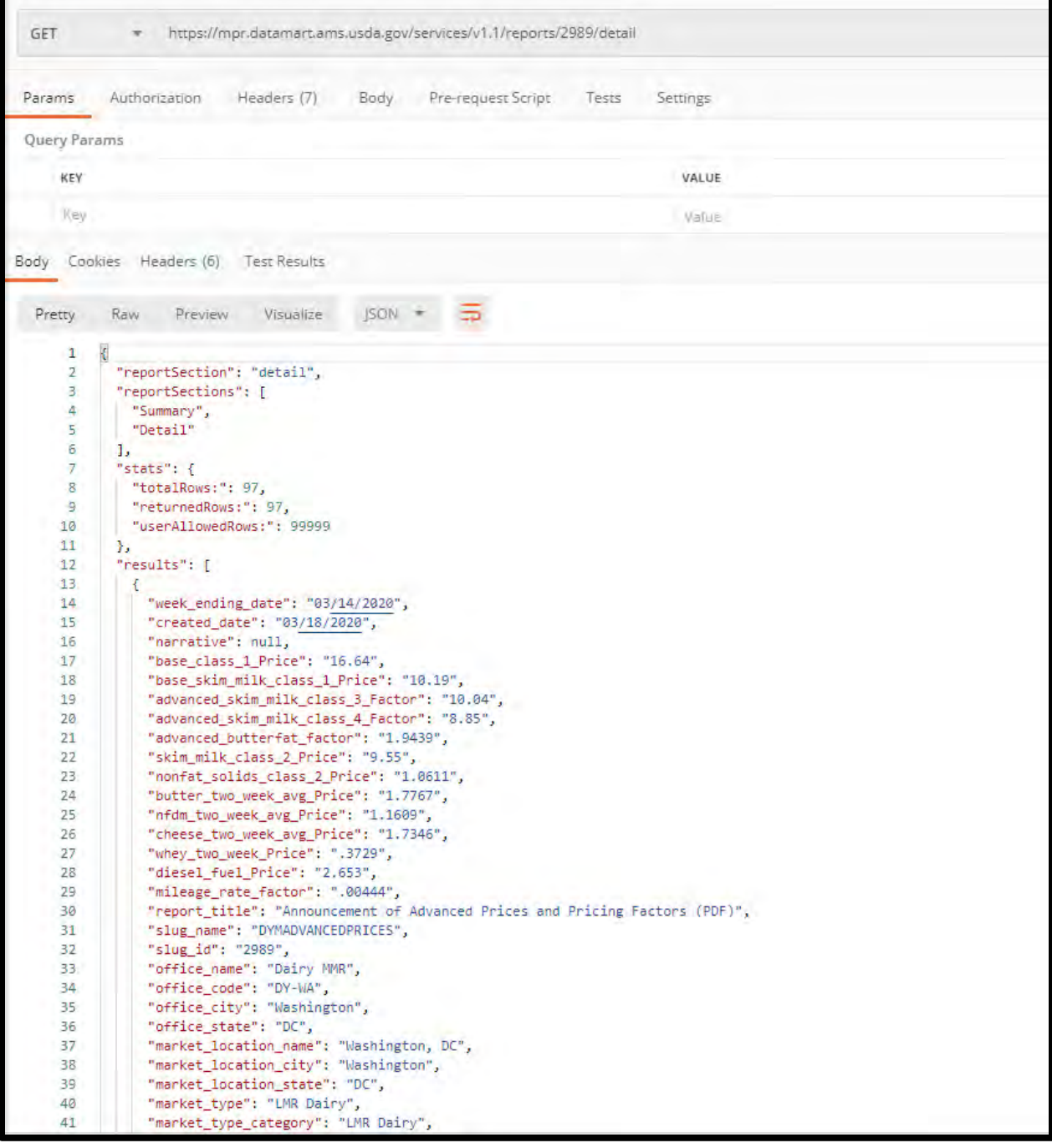

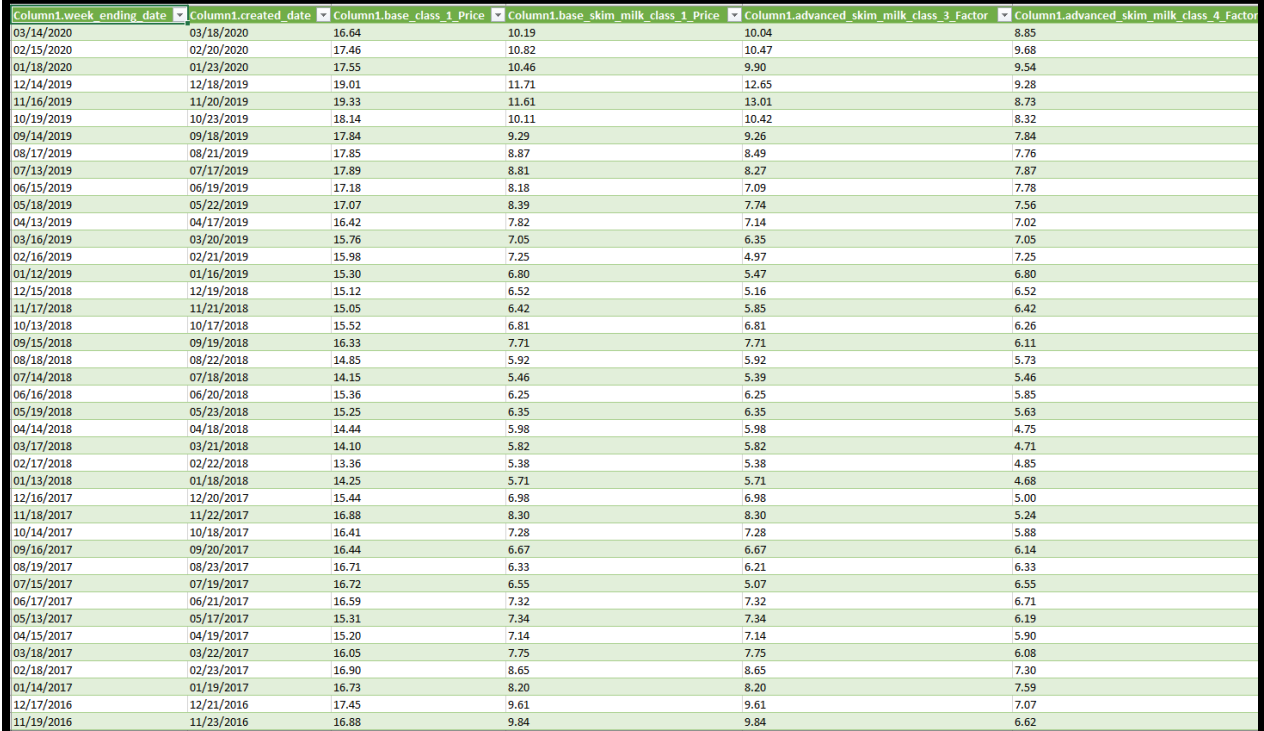

To pull the Detail section for the "*Announcement of Advanced Prices and Pricing Factors"* for the entire year of 2020 but Sort with the oldest date first, the sample syntax would be:

[https://mpr.datamart.ams.usda.gov/services/v1.1/reports/2989/Detail?q=week\\_ending\\_date](https://mpr.datamart.ams.usda.gov/services/v1.1/reports/2989/Detail?q=week_ending_date=01/04/2020:01/02/2021&sort=published_date)  $=01/04/2020:01/02/2021$ &sort=published date

Denote that the week\_ending\_date parameter is used in a range form of 01/04/2020 to 01/02/2021. This range encompasses all the data for year 2020. The URL is the same for both Postman and Excel.

Expected results in Postman:

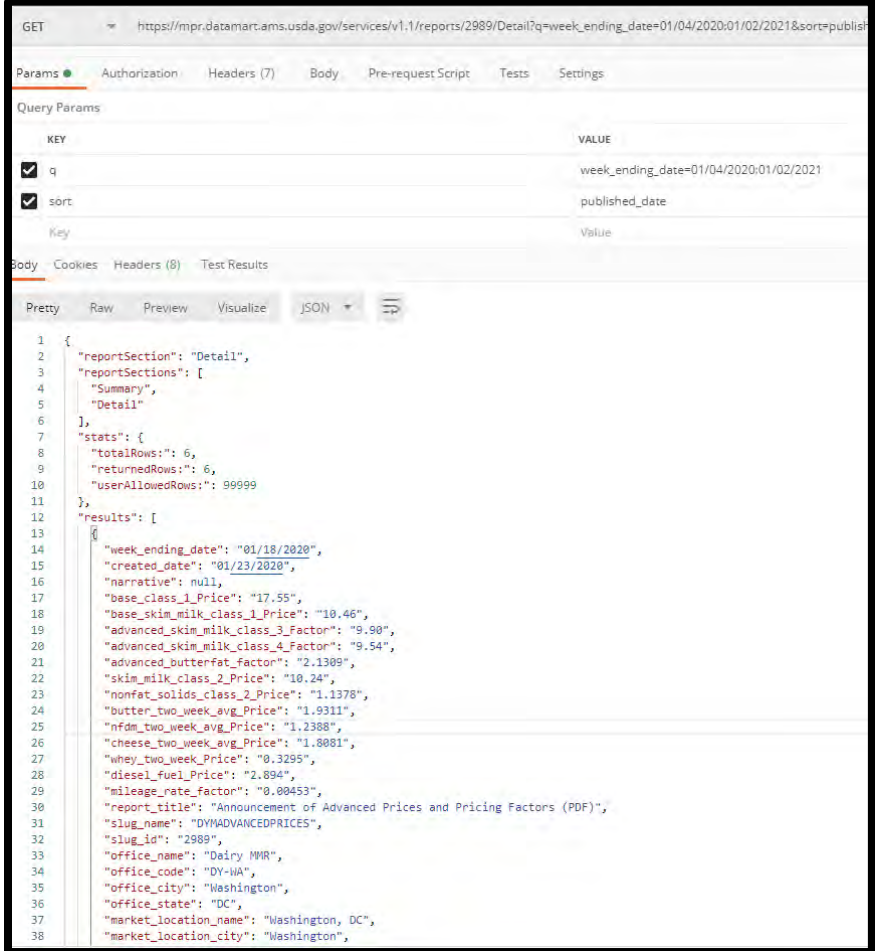

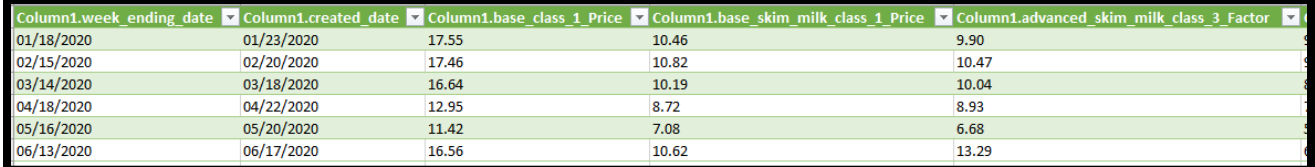

To pull the Detail section for he "*Announcement of Advanced Prices and Pricing Factors"* for only one report date, e.g. the *May Advanced Prices and Pricing Factors* report, the sample syntax would be:

[https://mpr.datamart.ams.usda.gov/services/v1.1/reports/2989/Detail?q=week\\_ending\\_dat](https://mpr.datamart.ams.usda.gov/services/v1.1/reports/2989/Detail?q=week_ending_date=04/18/2020) [e=04/18/2020](https://mpr.datamart.ams.usda.gov/services/v1.1/reports/2989/Detail?q=week_ending_date=04/18/2020)

Denote the URL is the same for both Postman and Excel. Expected results in Postman:

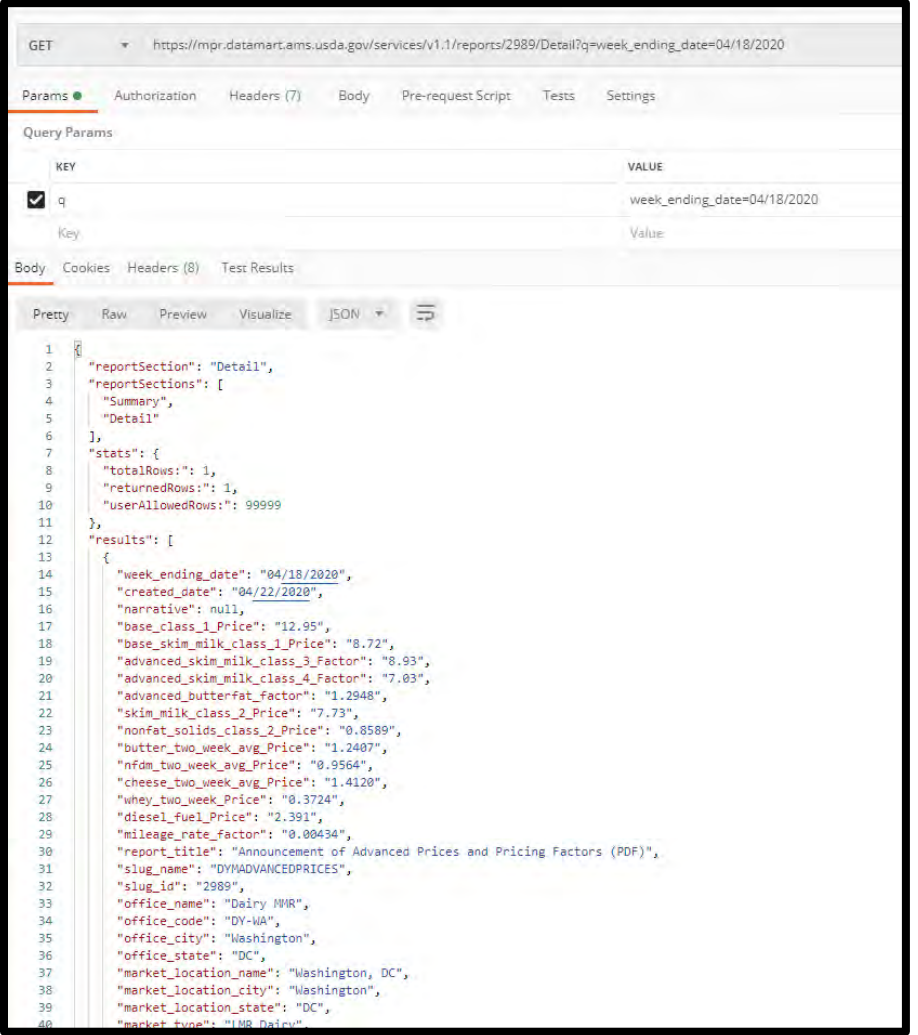

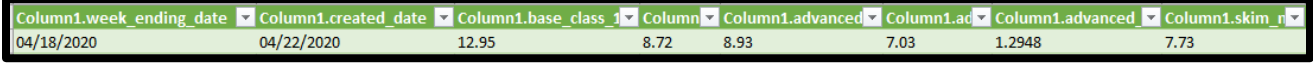

# <span id="page-38-0"></span>**3.3.2 Federal Milk Marketing Order Statistics (FMMOS) Examples**

Listed below are some easy ways to pull FMMOS data by section of a particular report using the example syntax:

<https://mpr.datamart.ams.usda.gov/services/v1.1/reports/nnnn/ssssssss>

nnnn = Slug\_ID of the desired report.  $ssssssss = section name$ 

On the following page, please refer to a table of the FMMOS reports, Slug\_ID's and section names.

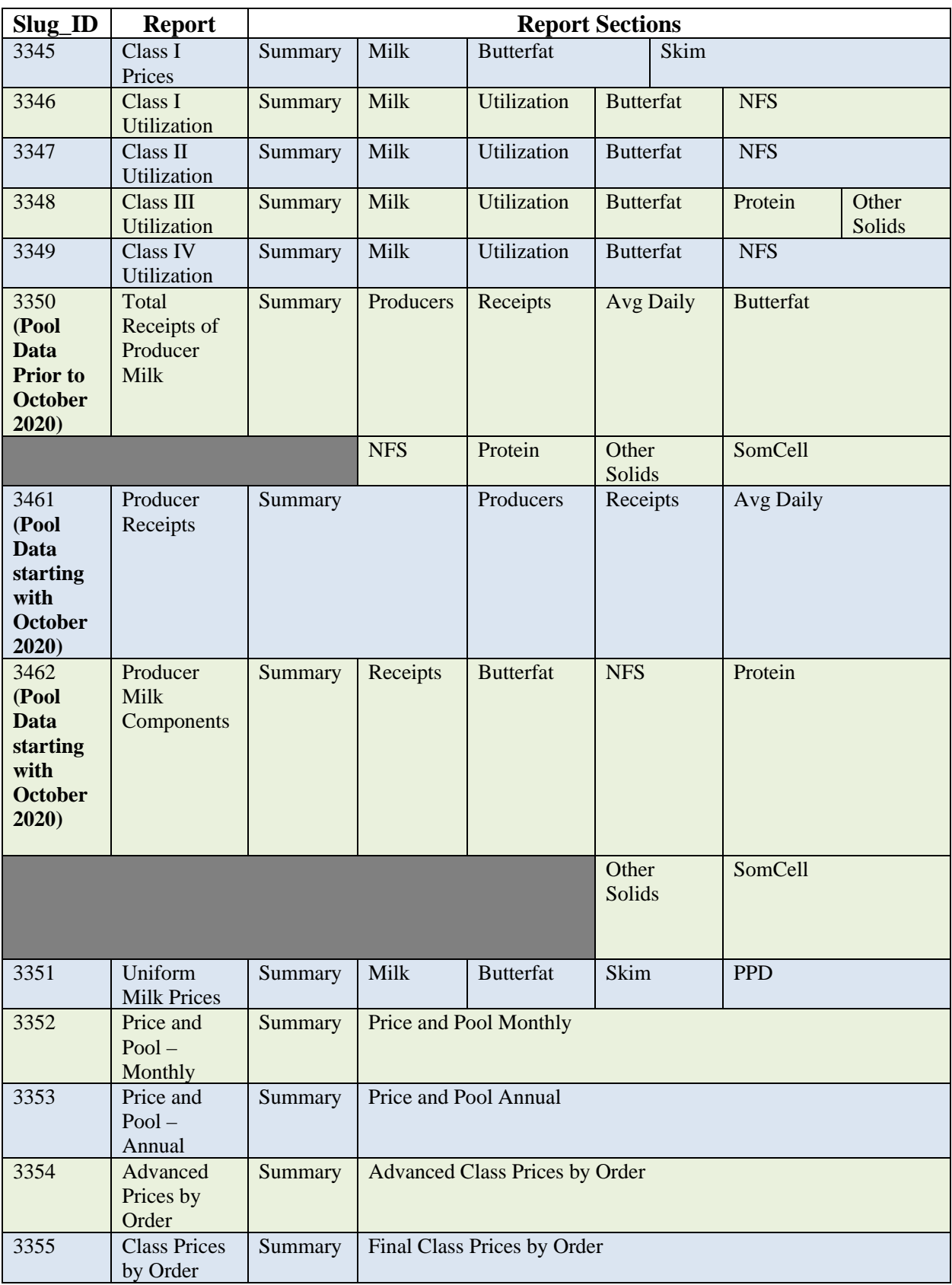

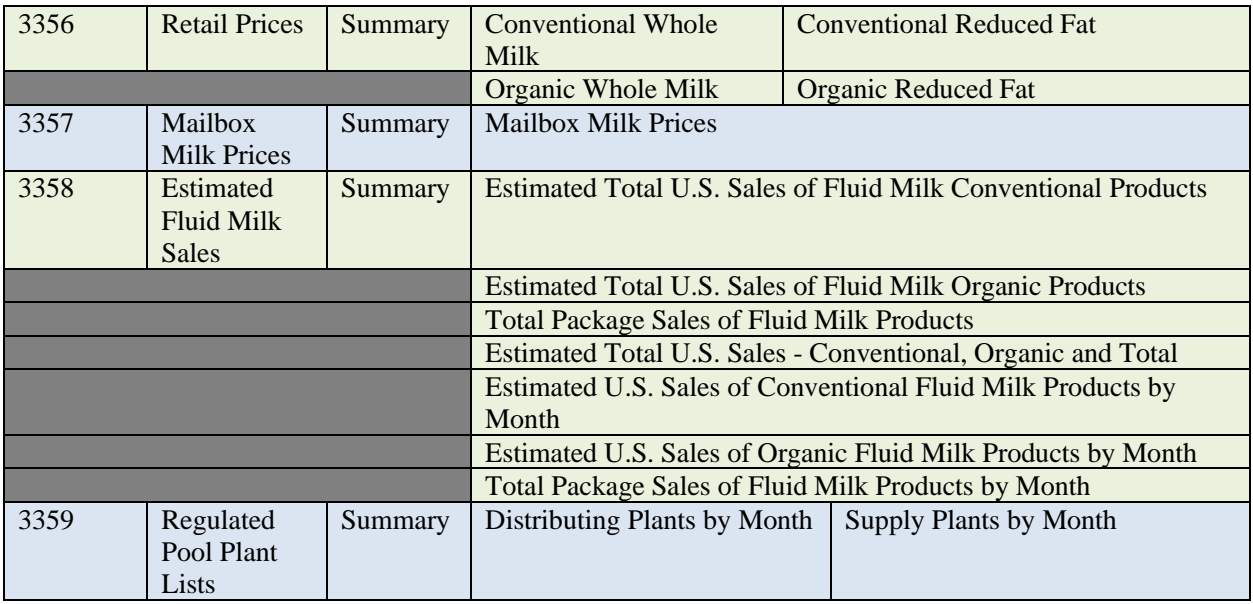

To pull the Milk Section of the "*Class I Utilization*", the sample syntax for Postman would be: <https://mpr.datamart.ams.usda.gov/services/v1.1/reports/3346/Milk>

Denote the usage of the Slug\_ID to access this particular report.

Expected results in Postman:

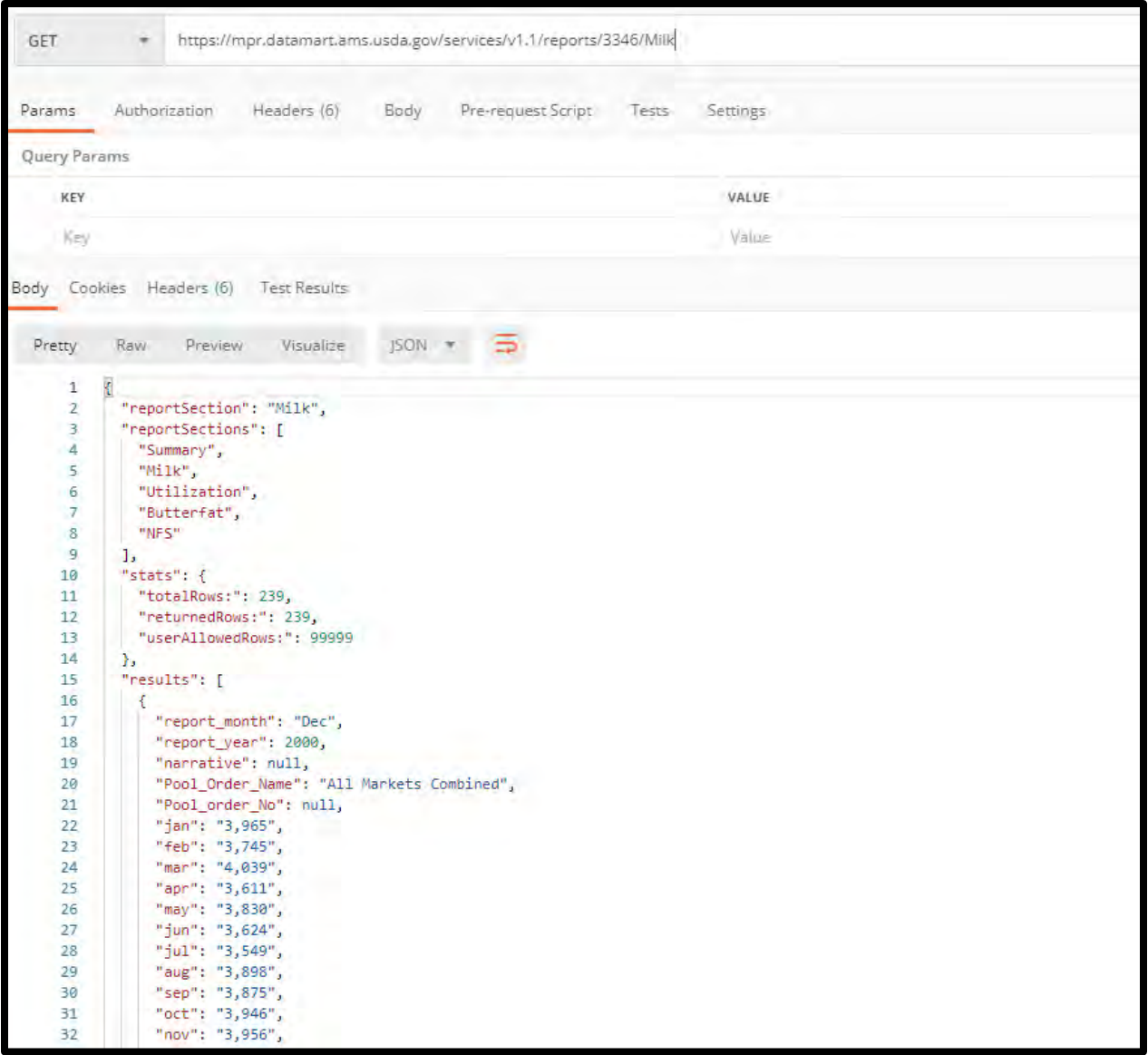

To use the API request in Excel, start by following the first few steps on page 7 above. You will then see the following:

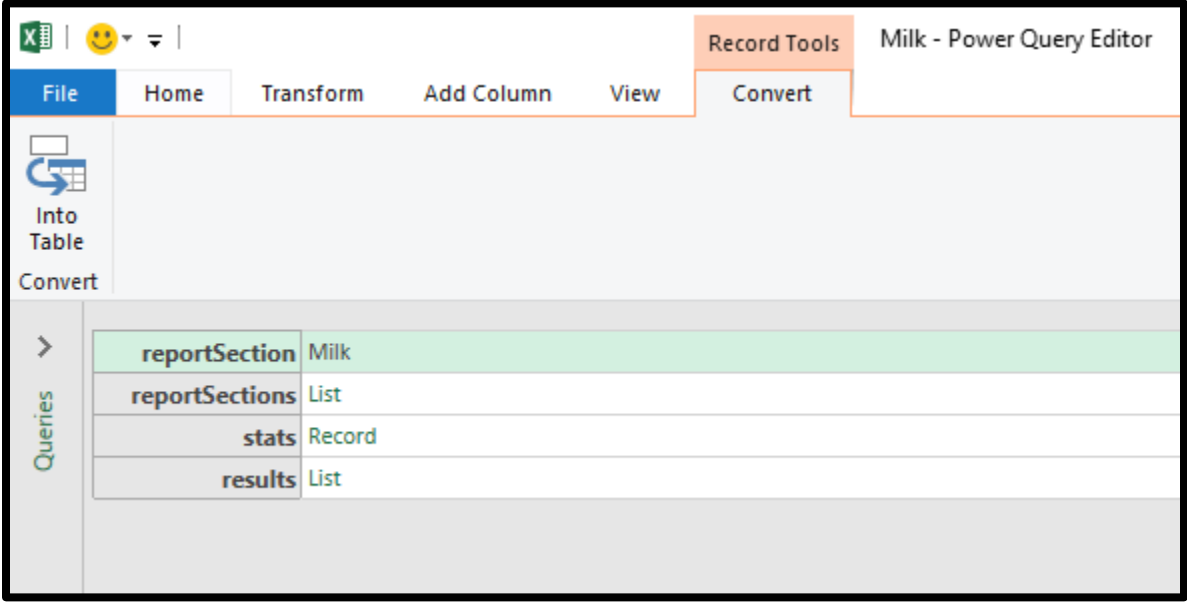

Next, click on the Into Table button on the top left part of the screen. Next you will see:

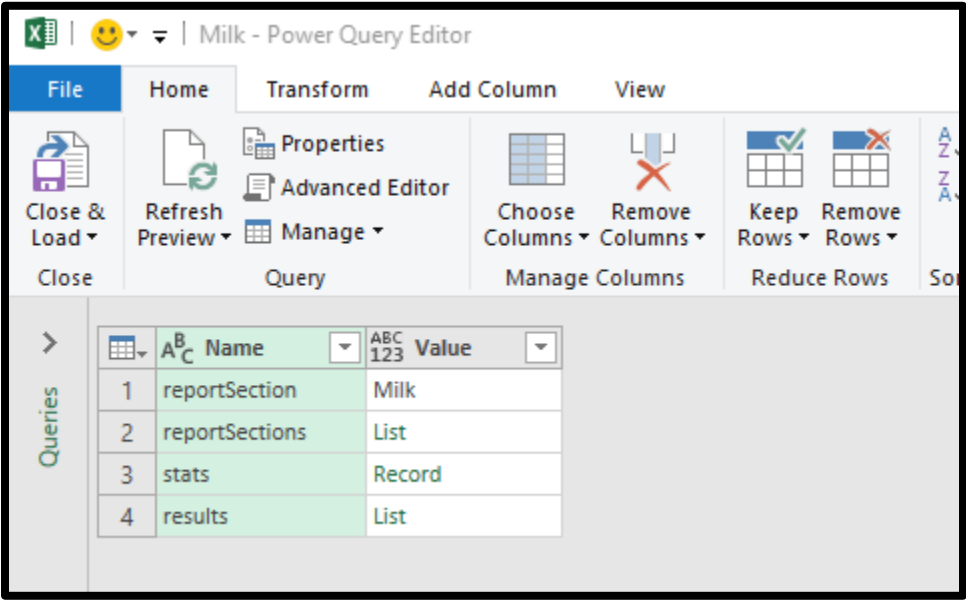

At this point, right click on the List cell in the second column. Click on Drill Down on the menu that pops up. Next you will see a list of records:

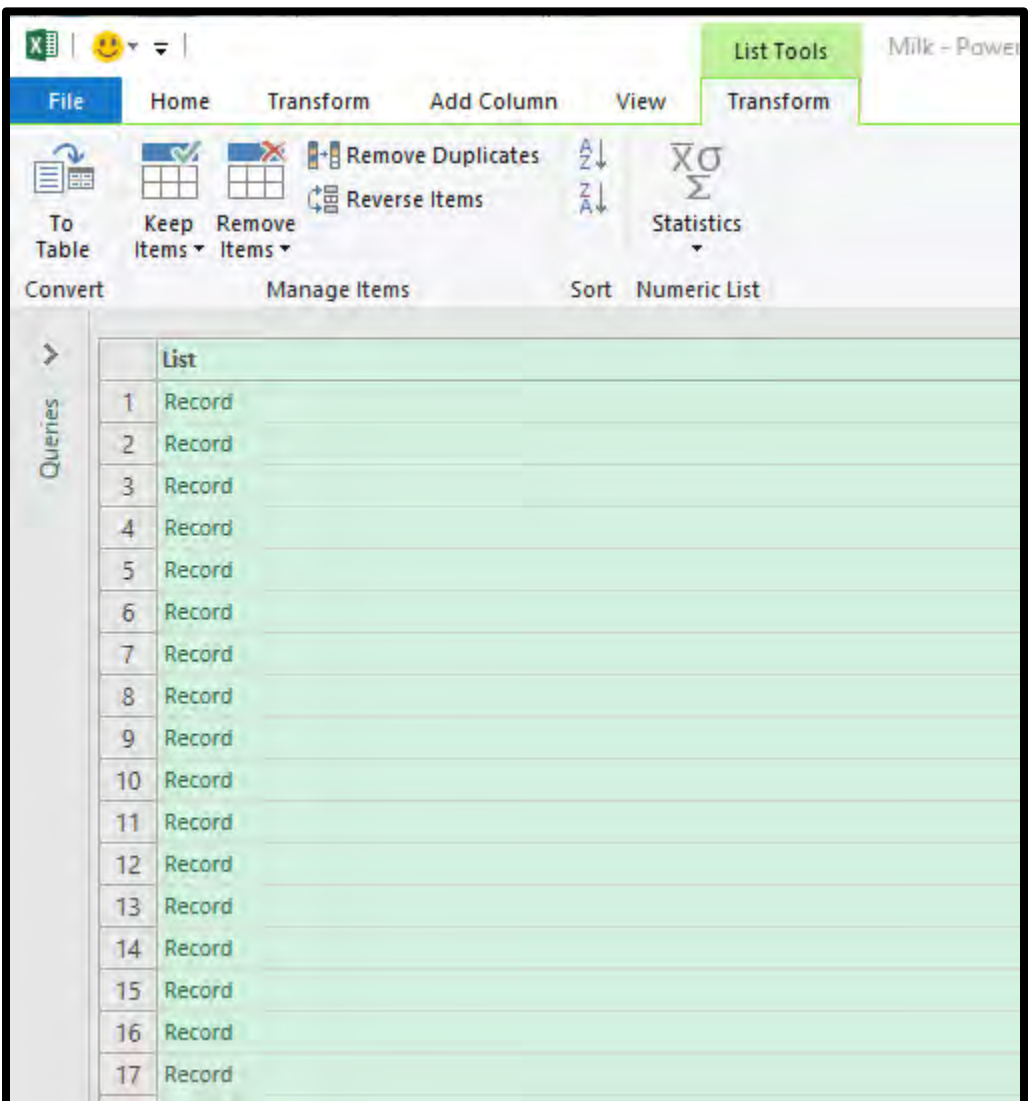

Again, you will click on the To Table button in the upper left part of the window. Click Ok when prompted. Your list will now look like this:

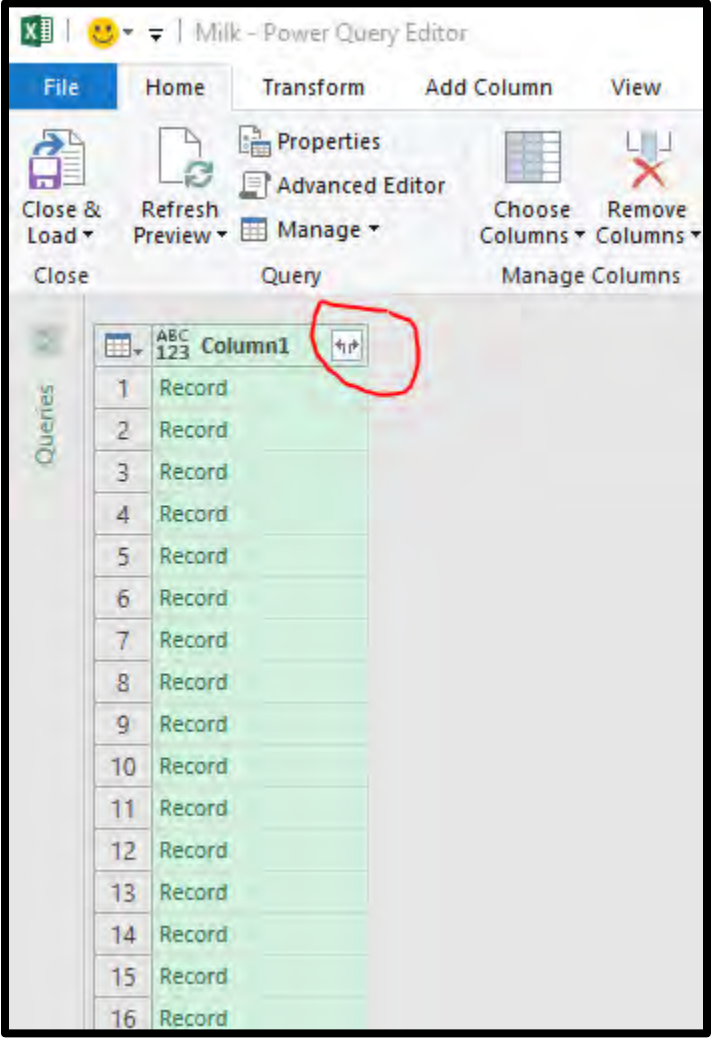

Click on the double arrows icon that is circled in red above. Click OK when prompted. This will all the variables associated with the records from your API request as shown below.

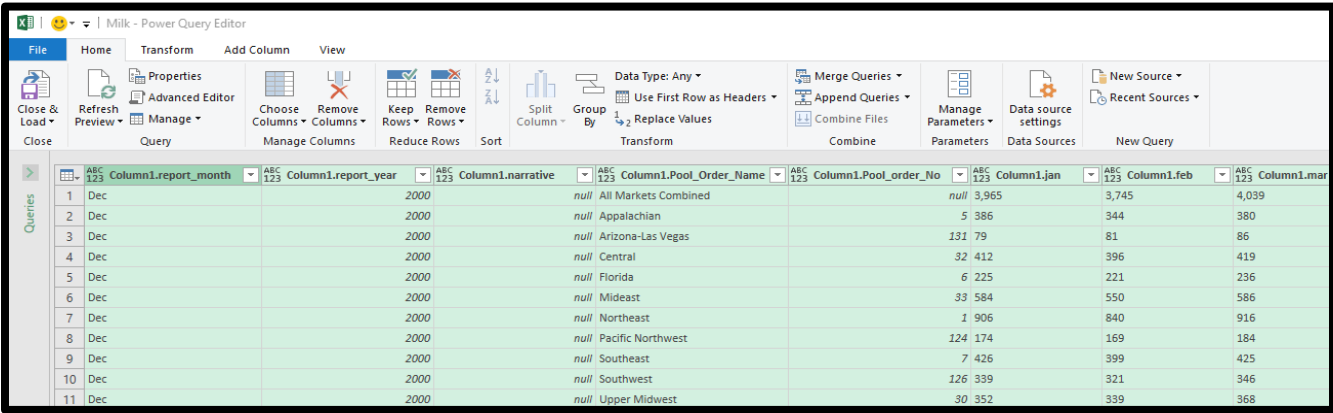

At this point, you may sort your data as you choose, and you can remove any columns of data that are not needed for your analysis purposes. I have sorted and reduced the number of variables for the Expected results in Excel snaps you see on the next number of pages.

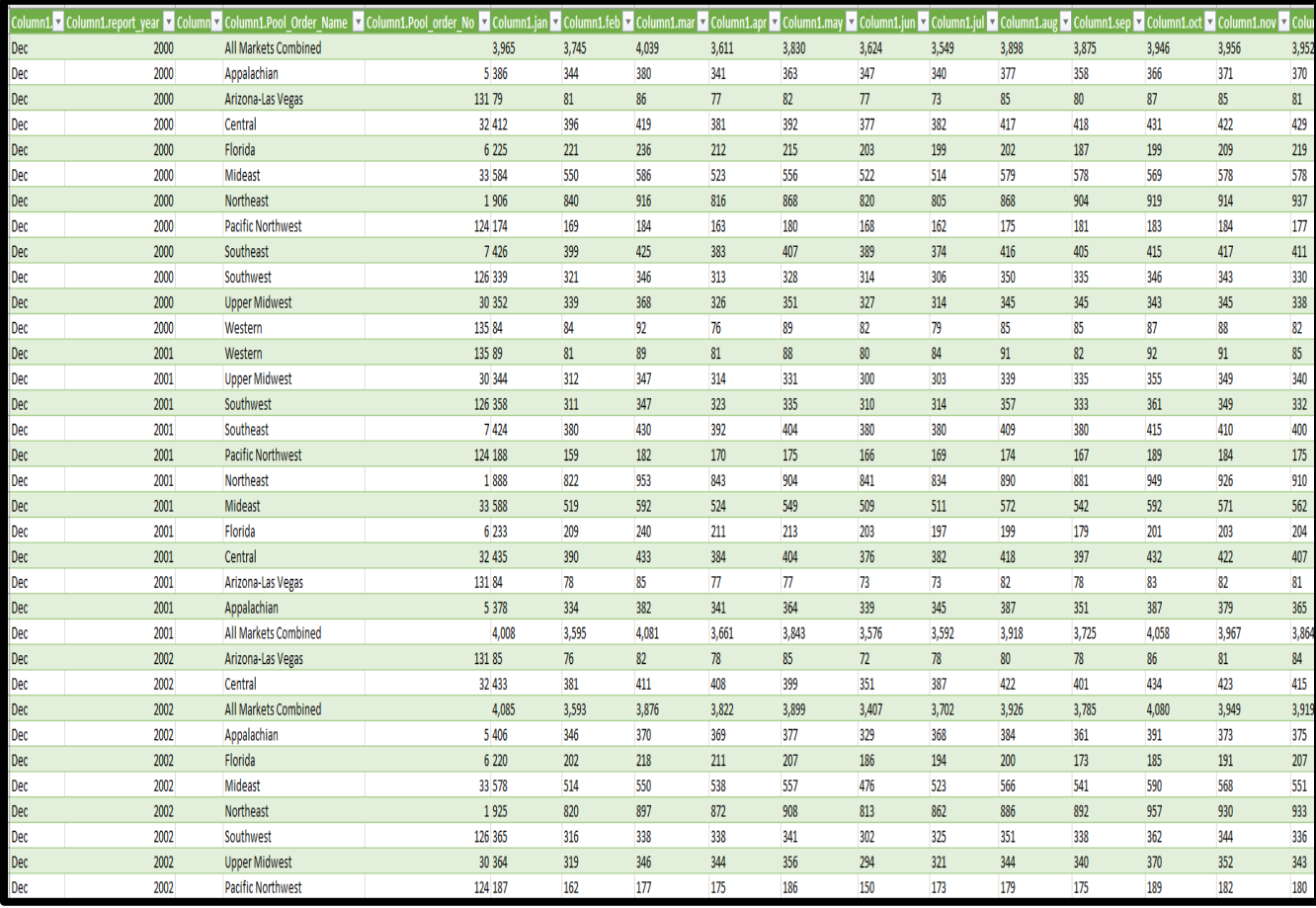

To pull the 2018 Butterfat Section of the "*Class I Prices*", the sample syntax for Postman would be:

[https://mpr.datamart.ams.usda.gov/services/v1.1/reports/3345/Butterfat?](https://mpr.datamart.ams.usda.gov/services/v1.1/reports/3345/Butterfat)q=report\_year=2018

Denote the usage of the Slug\_ID and the report\_year variables to access this particular report.

Expected results in Postman:

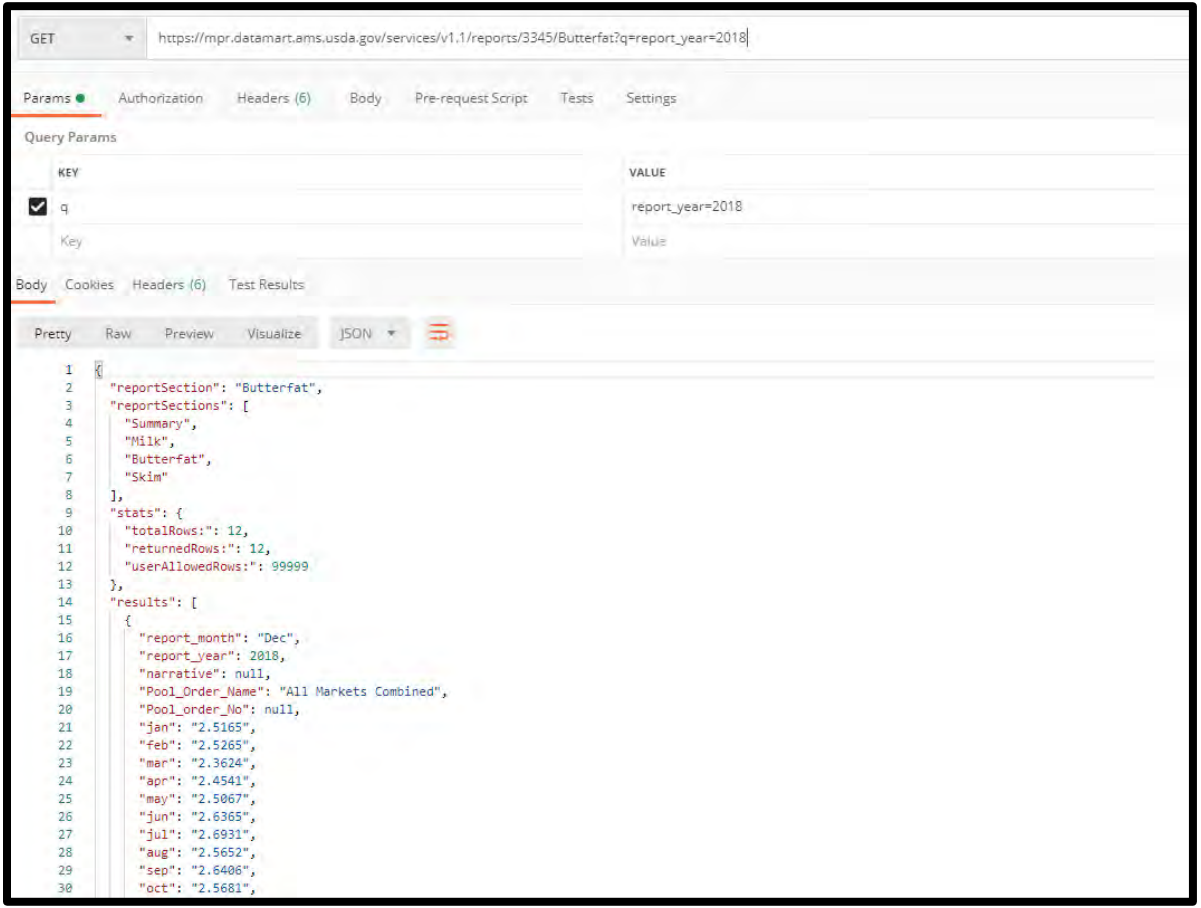

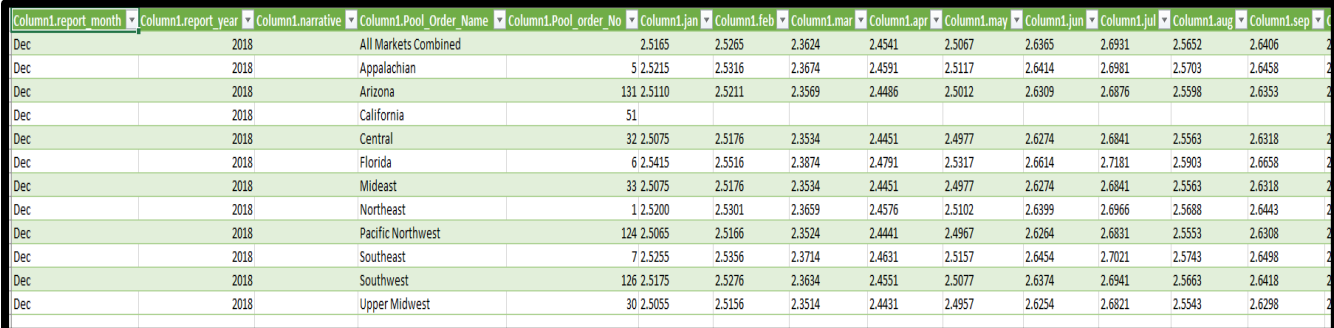

To pull the Summary Section for years 2015-2018 of the "*Uniform Milk Prices*", the sample syntax for Postman would be:

[https://mpr.datamart.ams.usda.gov/services/v1.1/reports/3351/Summary?q=report\\_year=2015:20](https://mpr.datamart.ams.usda.gov/services/v1.1/reports/3351/Summary?q=report_year=2015:2018) [18](https://mpr.datamart.ams.usda.gov/services/v1.1/reports/3351/Summary?q=report_year=2015:2018)

Denote the usage of the Slug\_ID and report\_year range to access this particular report. NOTE: This pull would only give you confirmation of the years selected but not any actual data from this report.

Expected results in Postman:

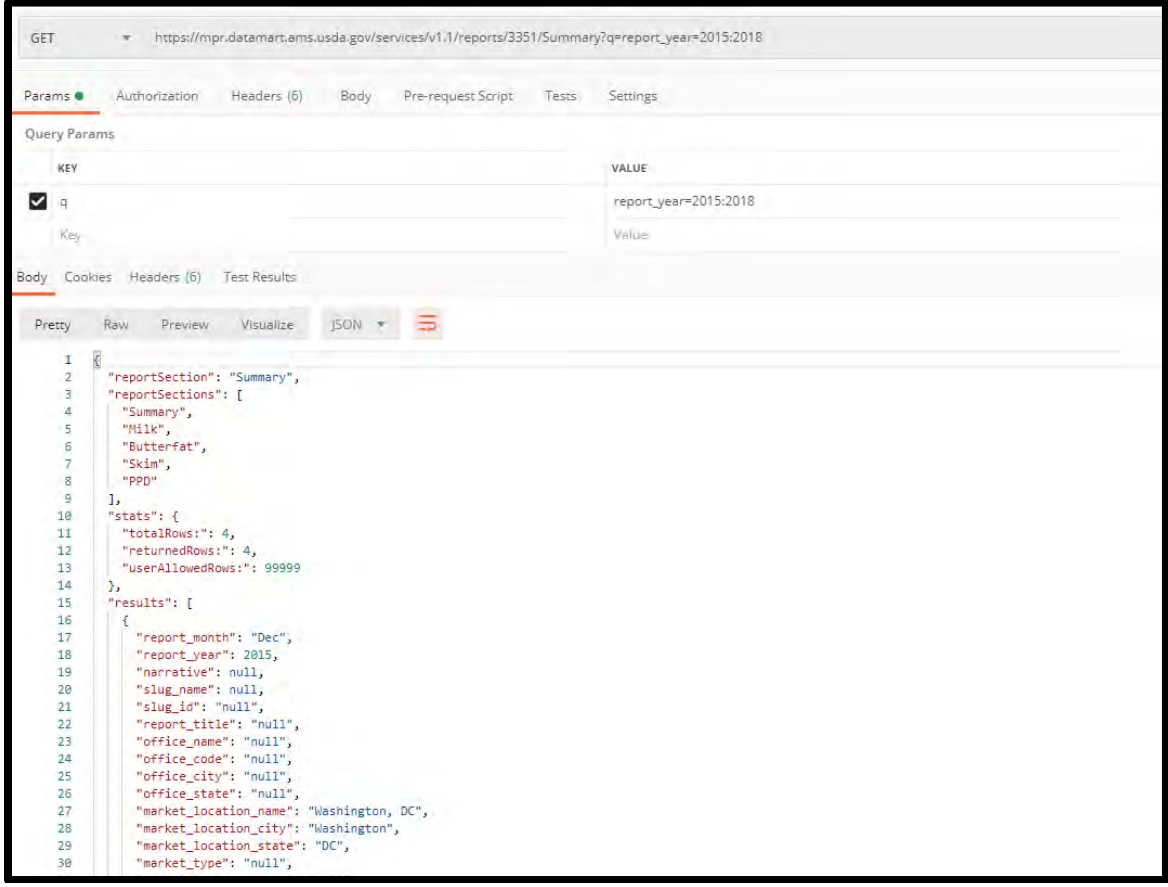

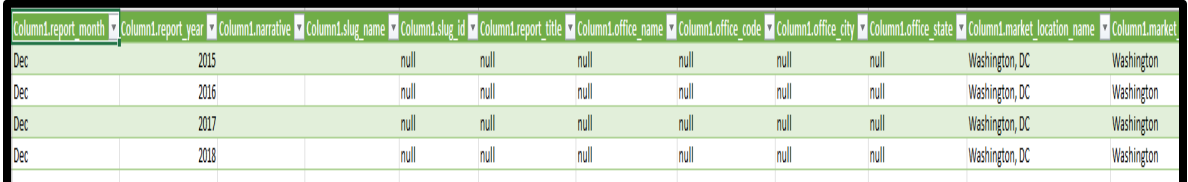

To pull all the report sections for 2017 of the "*Total Receipts of Producer Milk*", the sample syntax for Postman would be:

[https://mpr.datamart.ams.usda.gov/services/v1.1/reports/3350?q=report\\_year=2017&allSections](https://mpr.datamart.ams.usda.gov/services/v1.1/reports/3350?q=report_year=2017&allSections=true)  $=$ true

Denote the usage of the Slug\_ID, report\_year, and allSections variables to access this particular report.

Expected results in Postman:

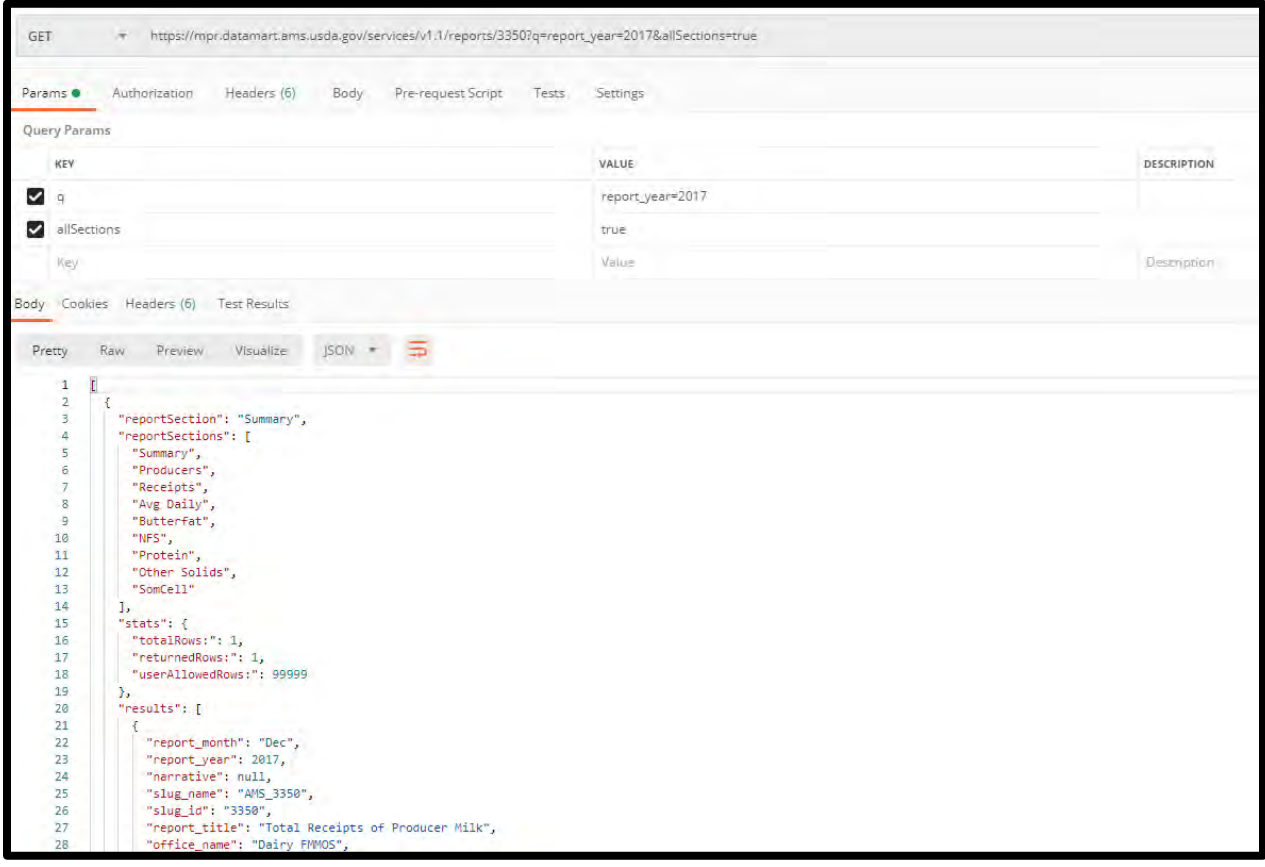

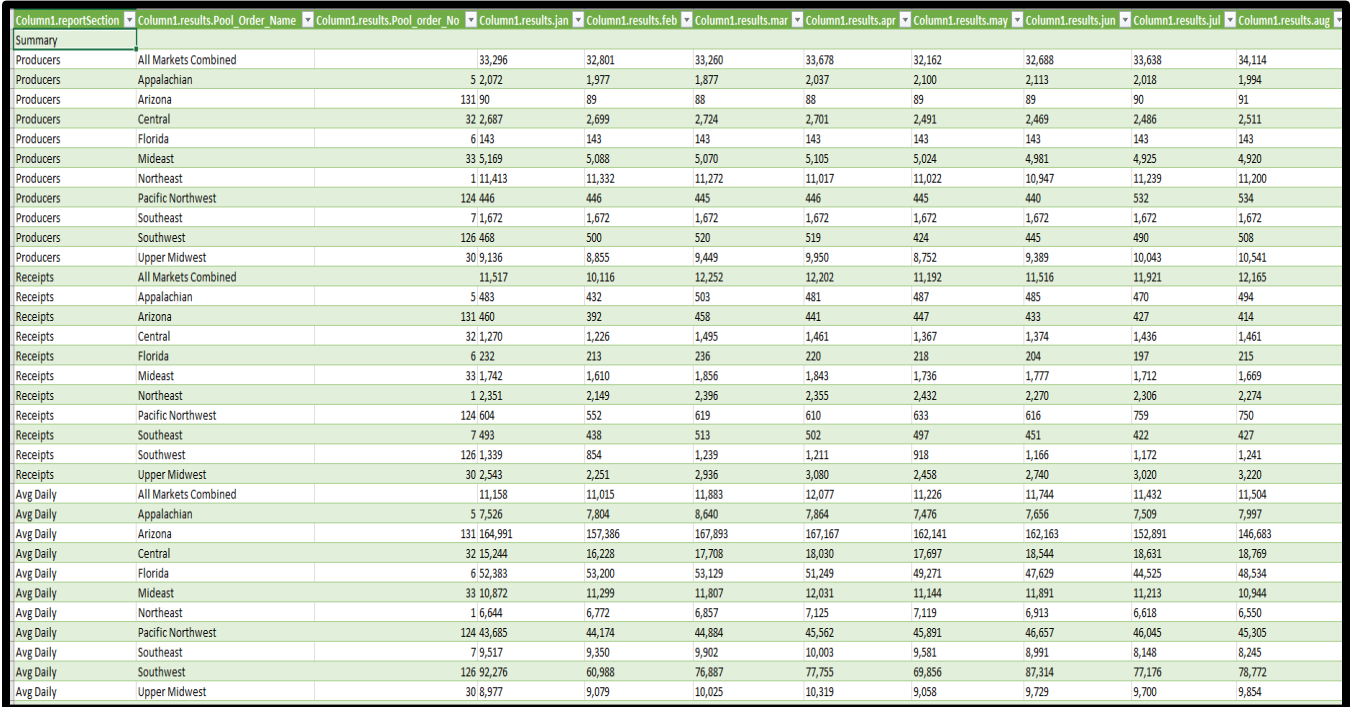

At certain times a data user may want to pull a report for just one month of a particular year. In that situation you would use both the report\_year and report\_month parameters.

To pull the Price and Pool Monthly section for August 2018 of the "*Price and Pool - Monthly*", the sample syntax for Postman would be:

[https://mpr.datamart.ams.usda.gov/services/v1.1/reports/3352/Price and Pool](https://mpr.datamart.ams.usda.gov/services/v1.1/reports/3352/Price%20and%20Pool%20Monthly?q=report_year=2018;report_month=aug)  [Monthly?q=report\\_year=2018;report\\_month=aug](https://mpr.datamart.ams.usda.gov/services/v1.1/reports/3352/Price%20and%20Pool%20Monthly?q=report_year=2018;report_month=aug) 

Denote the usage of the Slug\_ID, report\_year, and report\_month (in three characters, e.g. report\_month=feb) variables to access this particular report.

Expected results in Postman:

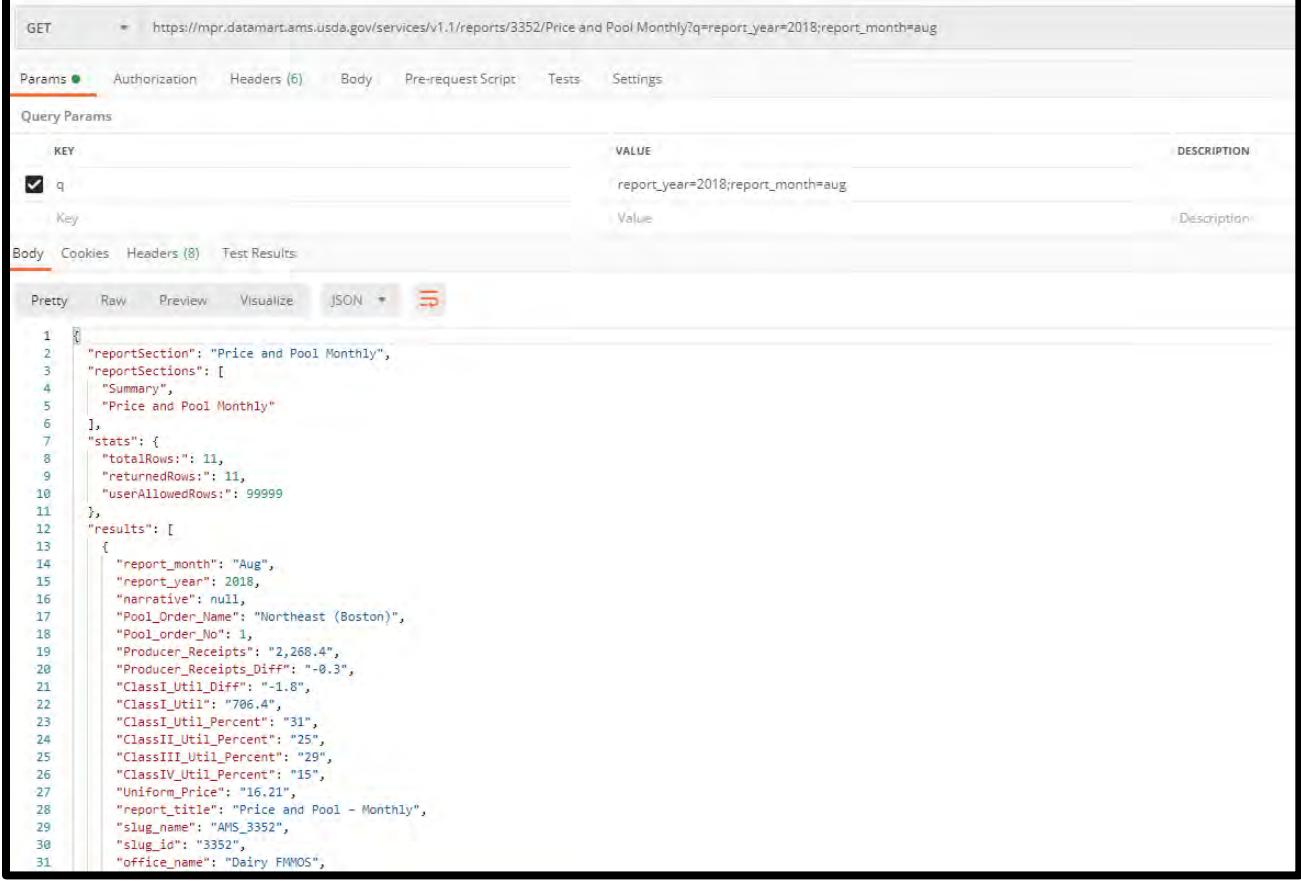

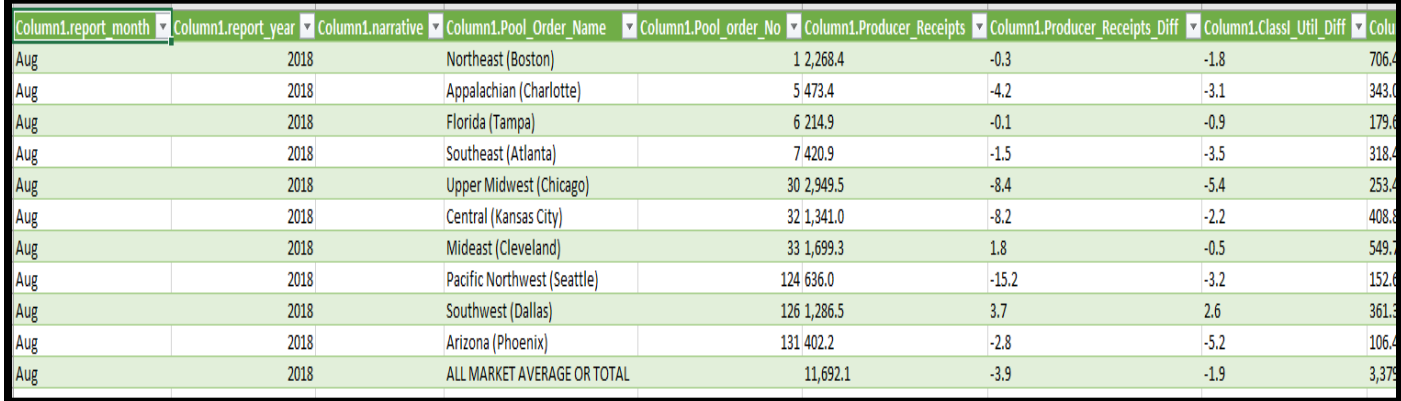

Please note that the requesting of just one specific month for a particular year will only work on the following reports that have a unique report for each month:

- 3352 Price and Pool Monthly
- 3354 Advanced Prices by Order
- 3355 Class Prices by Order
- 3358 Estimated Fluid Milk Sales

The remainder of the FMMOS reports simply build a year-to-date table that eventually has all monthly data included. For the remainder of the tables, any request can only use report\_month=dec.

# <span id="page-52-0"></span>**3.4 Examples of Corrections**

To pull Corrections only of the Detail section of "*5 Area Daily Weighted Average Direct Slaughter Cattle - Negotiated (PDF) (LM\_CT100)*" the sample syntax would be:

<https://mpr.datamart.ams.usda.gov/services/v1.1/reports/2466/Detail?correctionsOnly=true>

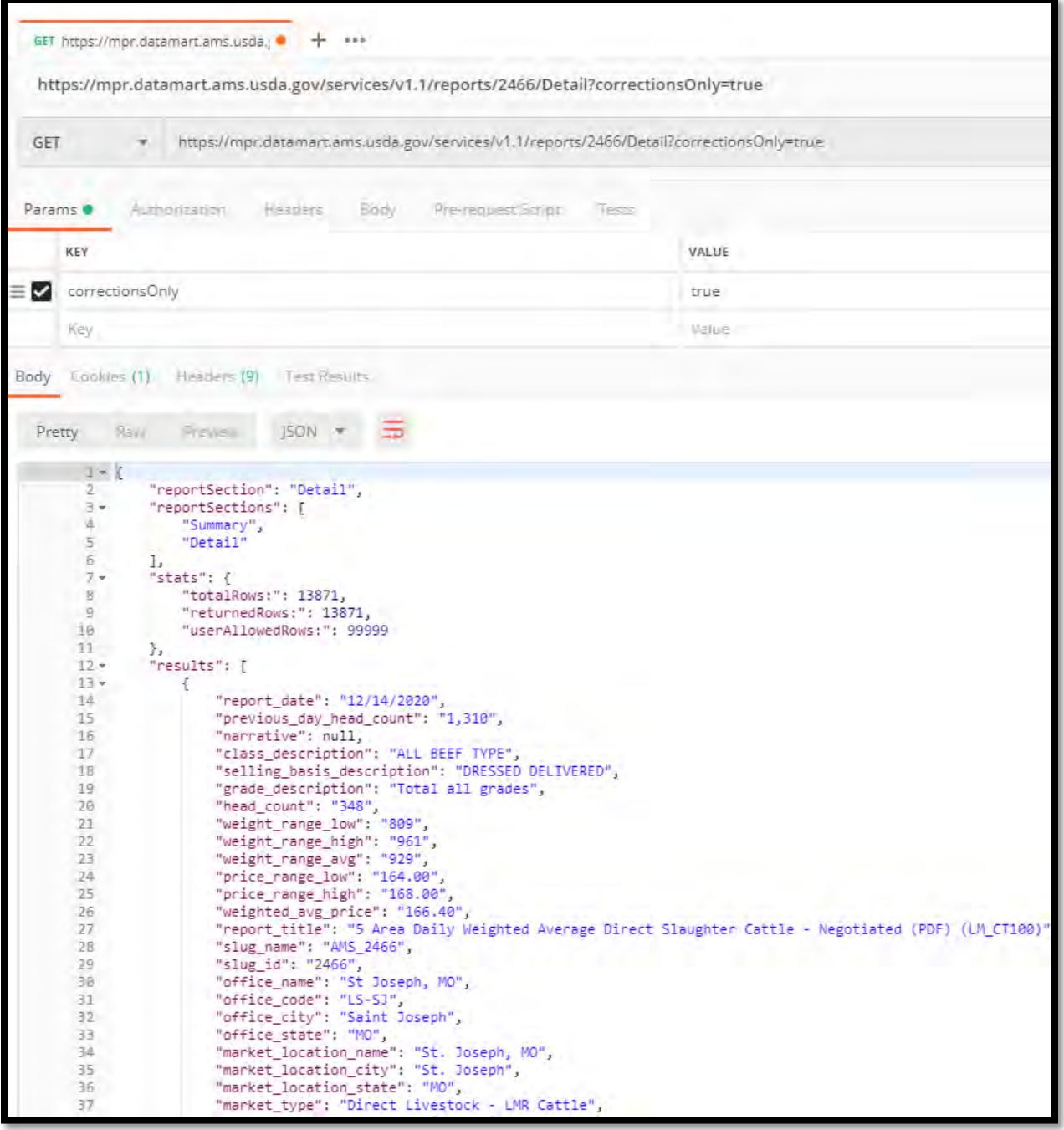

To pull Corrections only of the Detail section of "*5 Area Daily Weighted Average Direct Slaughter Cattle - Negotiated (PDF) (LM\_CT100)*" since 04 July 2020, the sample syntax would be:

[https://mpr.datamart.ams.usda.gov/services/v1.1/reports/2466/Detail?correctionsOnly=true&any](https://mpr.datamart.ams.usda.gov/services/v1.1/reports/2466/Detail?correctionsOnly=true&anyChangesSince=7/4/2020) [ChangesSince=7/4/2020](https://mpr.datamart.ams.usda.gov/services/v1.1/reports/2466/Detail?correctionsOnly=true&anyChangesSince=7/4/2020)

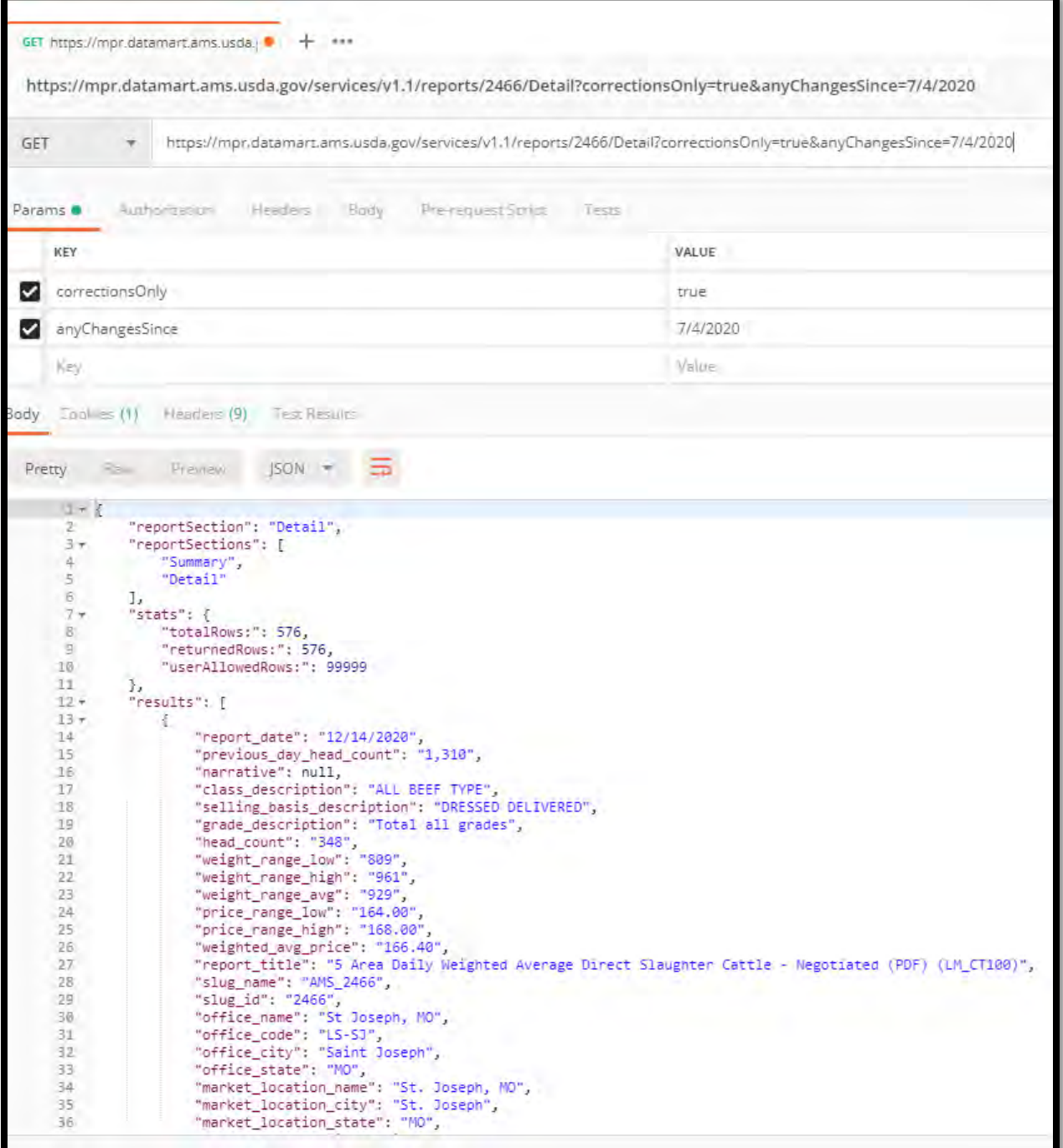

To pull the Detail section of "*5 Area Daily Weighted Average Direct Slaughter Cattle - Negotiated (PDF) (LM\_CT100)*" for the last one hundred days, the sample syntax would be:

<https://mpr.datamart.ams.usda.gov/services/v1.1/reports/2466/Detail?lastDays=100>

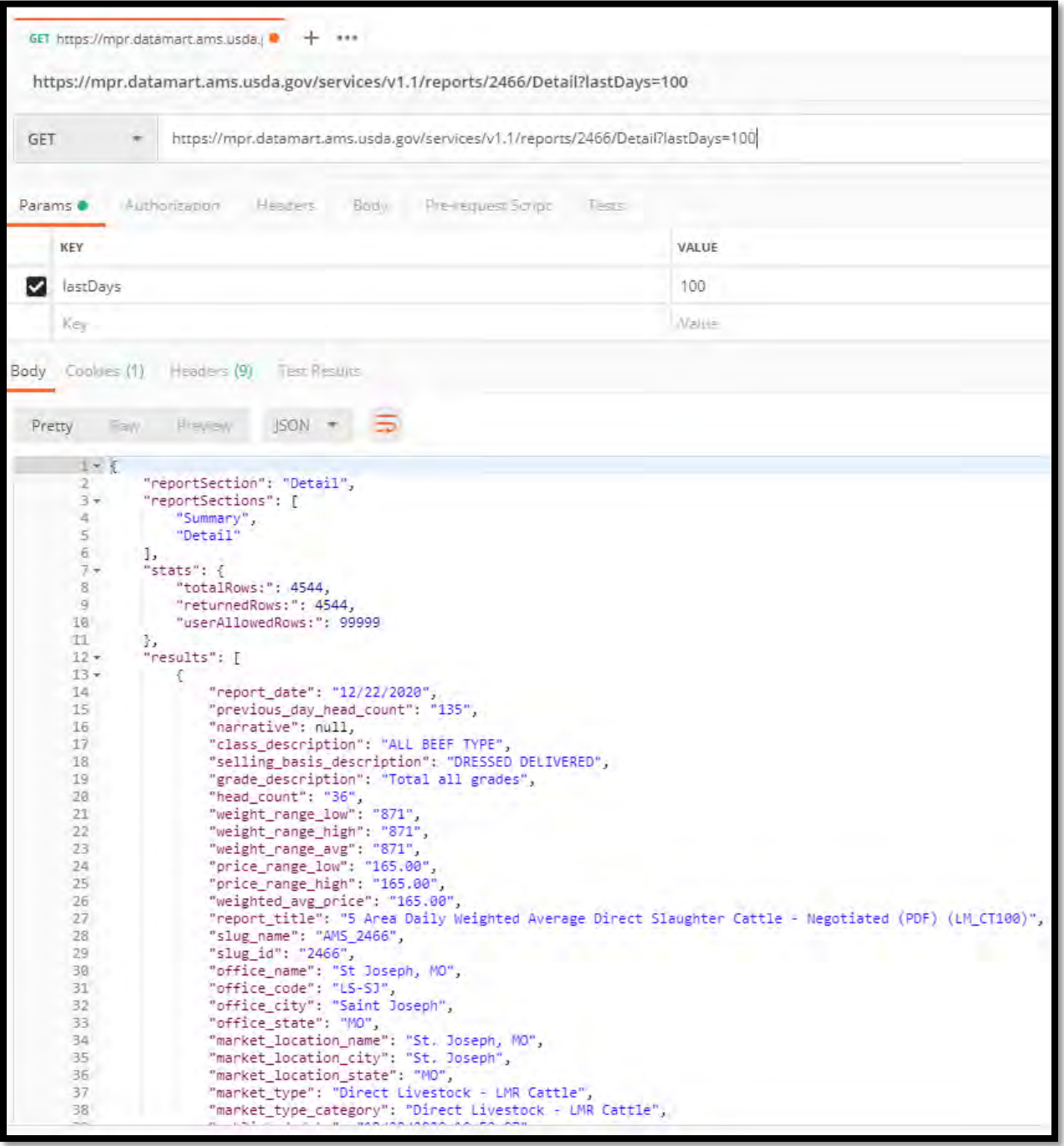

To pull last five reports of the Detail section of "*5 Area Daily Weighted Average Direct Slaughter Cattle - Negotiated (PDF) (LM\_CT100)*", the sample syntax would be:

<https://mpr.datamart.ams.usda.gov/services/v1.1/reports/2466/Detail?lastReports=5>

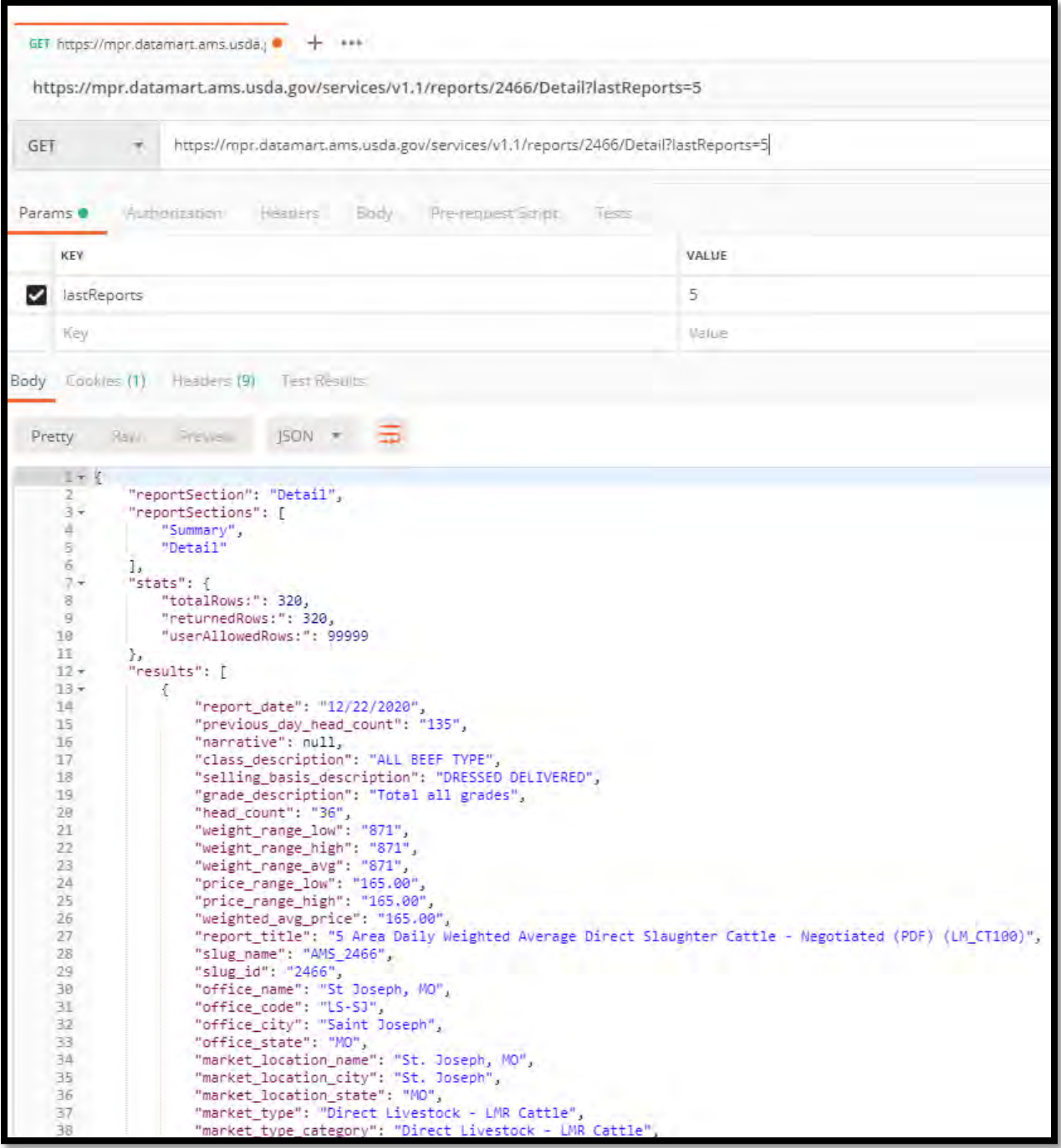

# <span id="page-57-0"></span>**4 Report Holidays**

There are six national holidays that are usually observed when reports are not issued. Reports resume following these holidays. The observed dates do not follow actual dates for the holiday, but are a subset of observed holidays derived from the [U.S. OPM Federal Holiday schedule.](http://www.opm.gov/Operating_Status_Schedules/fedhol) The six holidays normally selected from this schedule are as follows:

- 1. New Year's Day
- 2. Memorial Day
- 3. Independence Day
- 4. Labor Day
- 5. Thanksgiving Day
- 6. Christmas Day

Besides the holidays above, extenuating circumstances may also impact the dates when reports are issued.